### BAB 4

## ANALISA DAN PERANCANGAN

#### 4.1 *User Requirements*

Pada bab sebelumnya telah dibahas bahwa metode pengembangan sistem yang digunakan dalam pembangunan sistem ini adalah *V-Model*. Bab ini akan menguraikan tetang tahapan dalam pengembangan sistem menggunakan metode *V-Model*. Tahap yang pertama dalam metode pengembangan sistem *V-Mode*l adalah *user requirements*. Tahapan ini merupakan tahap untuk mendefinisikan rencana pengembangan sistem yang terdiri dari analisa sistem berjalan dan identifikasi permasalahan.

#### 4.1.1 Analisa Sistem Berjalan

Analisa sistem yang sedang berjalan merupakan langkah utama yang harus dilaksanakan sebelum memberikan sebuah sistem usulan kepada pihak sekolah dan calon siswa baru, berdasarkan analisa ini nantinya akan dijadikan alasan kenapa dibutuhkannya sebuah sistem usulan. Analisa sistem berjalan dapat berupa identifikasi permasalahan yang terjadi dan harus segera diselesaikan ataupun dapat berupa manfaat yang diharapkan oleh pihak sekolah dan calon siswa baru terhadap pengadaan sistem tersebut.

Proses penerimaan siswa baru sebelumnya adalah dengan cara calon siswa baru datang langsung kesekolah untuk melakukan pendaftaran dengan mengisi formulir yang diberikan oleh panitia penerimaan siswa baru dan melengkapi persyaratan pendaftaran. Sedangkan untuk tingkat SMA dilakukan ujian tertulis untuk menentuan pembagian jurusan yang sesuai dengan calon siswa baru, setelah proses diatas siswa diminta untuk melakukan pendftaran ulang pada waktu yang telah ditentukan dan melakukan pembayaran uang pendaftaran serta biaya lainnya yang telah di jelaskan oleh pihak sekolah. Untuk melihat pengumuman penentuan jurusan dan pembagian kelas siswa harus datang langsung kesekolah dan melihat pada papan pengumuman sekolah.

#### 4.1.2 Identifikasi Permasalahan

Berdasarkan observasi yang peneliti lakukan pada Yayasan Dear Teknologi Hamid, identifikasi masalah yang dapat dilakukan adalah peneliti mendapati suatu permasalahan dalam proses penerimaan siswa baru.

Saat ini proses penerimaan siswa baru masih belum efektif karena masih menggunakan cara konvensional. Pertama-tama panitia penerimaan siswa baru memberikan formulir pendaftaran, calon siswa mengisi formulir pendaftaran,

calon siswa melengkapi persyaratan pendaftaran, panitia mengecek berkas formulir pendaftaran dan persyaratan pendaftaran, setelah berkas lengkap dicek, maka semua berkas disimpan diarsip berkas oleh panitia pendaftaran. Permasalahan yang sering terjadi adalah dalam pengisian formulir, karena formulir diisi dengan tulisan tangan maka sering terjadi kesalahan data siswa yang disebabkan oleh kurang jelasnya penulisan isi formulir yang mengakibatkan orang tua siswa komplain dengan data siswa yang salah. Permasalahan lainnya adalah data yang rentan hilang atau rusak kerena masih menggunakan arsip dalam bentuk fisik, dan lamanya proses pembuatan laporan penerimaan siswa baru karena panitia PPBD harus mengetik ulang seluruh data siswa baru.

Selain permasalahan diatas terdapat juga permasalahan dalam pengumuman pembagian kelas dan hasil tes penentuan jurusan, dimana para siswa baru harus datang kembali kesekolah untuk melihat hasil pembagian kelas dan jurusan karena pihak sekolah hanya mengumumkan di papan pengumuman sekolah.

Berdasarkan masalah yang dihadapi tersebut, maka diusulkan sebuah sistem penerimaan siswa baru secara *online*. Adapun sistem yang akan dibangun meliputi sistem informasi penerimaan siswa baru secara *online* berbasis *web* di Yayasan Dear Teknologi Hamid.

#### 4.2 *System Requirements*

Setelah mengetahui permasalahan pada sistem yang berjalan, selanjutnya penulis melakukan analisis *system requirements* sebagai solusi masalah tersebut. *System Requirements* yang ada dibagi menjadi dua bagian. Bagian pertama adalah *functional requirement* yaitu aktivitas dan *service* yang harus disediakan oleh sistem yang akan dikembangkan. Bagian kedua adalah *nonfunctional requirement* yaitu fitur-fitur lain yang diperlukan oleh sistem agar sistem dapat lebih memuaskan. Pada *system requirements*, peneliti juga melakukan analisa sistem usulan yang akan dibangun dan dikembangkan.

#### 4.2.1 *Functional Requiremets*

Sistem yang dikembangkan harus mempunyai *functional requirements* sebagai berikut:

- 1. Membuat sistem informasi untuk pihak sekolah dan calon siswa baru yang lebih baik, antara lain meliputi:
	- (a) Pembuatan fitur untuk melihat profil sekolah.
	- (b) Pembuatan fitur untuk melihat informasi persyaratan dan alur pendaftaran.
	- (c) Pembuatan fitur untuk mengelola data siswa baru.
- (d) Pembuatan fitur untuk melakukan pendaftaran.
- (e) Pembuatan fitur untuk mencetak bukti pendaftaran.
- (f) Pembuatan fitur untuk mencetak data siswa.
- (g) Pembuatan fitur untuk pengelolan data pembagian kelas dan jurusan.
- (h) Pembuatan fitur untuk pengelolaan laporan.
- (i) Pembuatan fitur untuk melihat pembagian kelas dan jurusan.
- (j) Pembuatan fitur untuk pengelolaan pengguna.
- 2. Sistem memiliki fitur yang lebih efektif sehingga membuat pengguna lebih mudah dalam menggunakannya.

### 4.2.2 *Nonfunctional Requirements*

*Nonfunctional requirements* dari sistem yang dikembangkan akan dijelaskan dalam bentuk tabel yang dapat dilihat pada Tabel 4.1.

| No. Jenis Kebutuhan |                      | Penjelasan                                  |  |  |  |
|---------------------|----------------------|---------------------------------------------|--|--|--|
| 1.                  | Model<br>Tampilan    | a.Tampilan interface yang menarik dan       |  |  |  |
|                     | (Performance)        | lebih user friendly sehingga lebih mudah    |  |  |  |
|                     |                      | dimengerti dan digunakan oleh user.         |  |  |  |
|                     |                      | b. Mengefisienkan waktu proses data pene-   |  |  |  |
|                     |                      | rimaan siswa baru                           |  |  |  |
| 2.                  | Model Penyimpanan    | a.Mencegah penyimpanan data yang re-        |  |  |  |
|                     | Data (Information)   | dundant.                                    |  |  |  |
|                     |                      | b.Data terdokumentasi dan terstruktur de-   |  |  |  |
|                     |                      | ngan baik.                                  |  |  |  |
| 3.                  | Model Segi Ekonomi   | a. Penghematan biaya operasional            |  |  |  |
|                     | (Economic)           |                                             |  |  |  |
|                     |                      | b. Memperlancar aliran informasi antara pi- |  |  |  |
|                     |                      | hak sekolah dan siswa baru                  |  |  |  |
| 4.                  | Model Efisiensi Sis- | a.Mengefisiensikan waktu untuk proses       |  |  |  |
|                     | tem (Eficiency)      | penyampaian informasi dan layanan PPDB      |  |  |  |
|                     |                      | b.Mengurangi biaya dan sumber daya yang     |  |  |  |
|                     |                      | dibutuhkan untuk pelaksanaan proses pela-   |  |  |  |
|                     |                      | poran                                       |  |  |  |
| 5.                  | Model Pengontrolan   | a.Meningkatkan keamanan terhadap pro-       |  |  |  |
|                     | Sistem (Control)     | ses penyimpanan data                        |  |  |  |
|                     |                      | b.Mencegah akses penuh dari pengguna        |  |  |  |
|                     |                      | yang tidak berwenang panel admin            |  |  |  |

Tabel 4.1. *Nonfunctional requirements*

#### 4.2.3 *Analisa Sistem Usulan*

Pada penelitian ini penulis akan membangun sebuah sistem informasi PPDB *online* yang mampu mengatasi permasalahan yang telah dijelaskan sebelumnya. Sistem yang akan dibangun berupa sistem informasi berbasis *web responsive* yang mampu menyesuaikan tampilan antarmuka pada tiap perangkat. Sistem *web* untuk calon siswa baru yang dibangun memiliki fitur seperti profil sekolah,pendaftaran, informasi syarat pendaftaran dan alur pendaftaran, cetak bukti pendaftaran, melihat hasil pembagian kelas dan penentuan jurusan. Sistem *web* yang dioperasikan admin utama memiliki fitur seperti mengelola pengguna, mengelola data siswa, mengelola data kelas dan mengelola laporan sedangkan sistem *web* yang di operasikan oleh admin sekolah memiliki fitur kelola data siswa, kelola pembagian kelas dan jurusan, dan lihat pembagian kelas siswa. Kelebihan dari aplikasi yang dibangun ini adalah sebagai berikut:

- 1. Memudahkan pihak sekolah dalam proses penerimaan siswa baru.
- 2. Siswa baru bisa melakukan pendaftaran secara *online*.
- 3. Sistem ini bisa menampilkan pengumuman pembagian kelas dan jurusan secara *online*.
- 4. Sistem ini bisa melakukan pembagian kelas.
- 5. Sistem ini bisa menampilkan informasi seputar sekolah dan penerimaan siswa baru.
- 6. Sistem ini bisa menangani proses PPDB pada tiga sekolah dalam satu sistem.

### 4.3 *Global Design*

Tahap berikutnya dalam pembangunan sistem adalah perancangan sistem (*Global Design*). Perancangan ini terdiri dari perancangan sistem menggunakan UML dan perancangan *database*. *Tools* UML yang digunakan adalah *use case diagram*, *sequence diagram* dan *class diagram*.

#### 4.3.1 Perancangan Sistem Menggunakan UML

Pada penelitian tugas akhr ini menggunakan *use case diagram* sebagai *tools* untuk memperlihatkan hubungan *user* dengan sistem dan *class diagram* untuk menunjukkan relasi antar tabel. Berikut ini adalah deskripsi *use case diagram* dan *class diagram* pada sistem informasi PPDB *online*.

1. *Use Case* Diagram

*Use case diagram* terdiri dari *actor*,*use case* dan serta hubungannya. *Use case diagram* adalah suatu yang penting untuk memvisualisasikan, memspesifikasikan dan mendokumentasikan kebutuhan perilaku sistem. *Use*

*case diagram* digunakan untuk menjelaskan kegiatan apa saja yang dapat dilakukan oleh *user*/pengguna sistem yang berjalan. Penggambaran sistem dalam bentuk *use case diagram* terlihat pada Gambar 4.1.

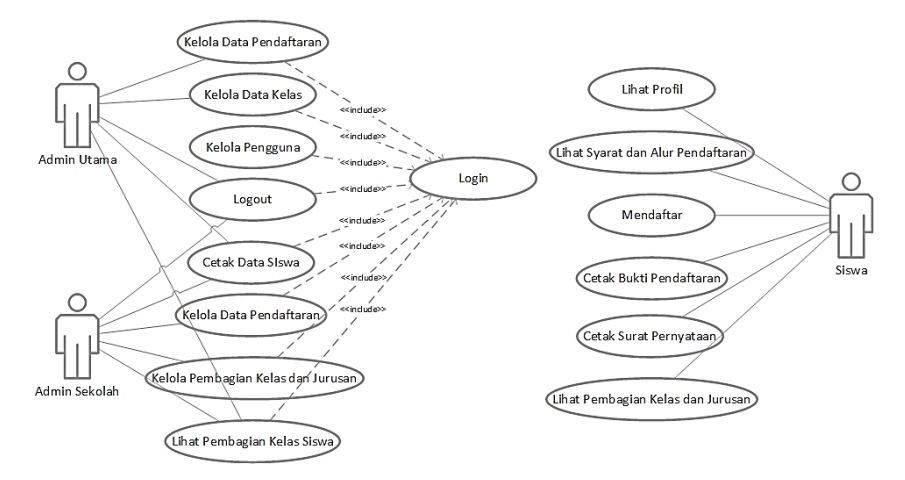

Gambar 4.1. *Use case* diagram sistem informasi PPDB *online*

(a) Deskripsi *Use Case*.

Berikut ini merupakan deskripsi dari masing-masing *use case* yang berada pada sistem informasi PPDB *online* berbasis *web* pada Yayasan Dear Teknologi Hamid. Untuk lebih jelasnya dapat dilihat pada Tabel 4.2.

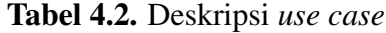

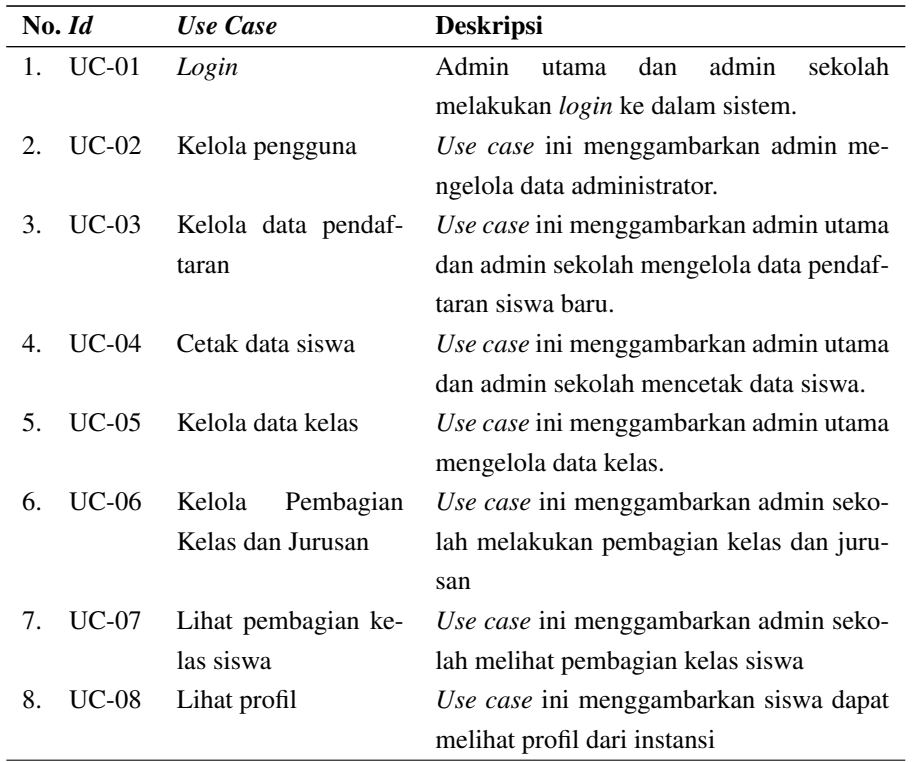

| No. Id        | Use Case              | <b>Deskripsi</b>                             |
|---------------|-----------------------|----------------------------------------------|
| $UC-09$<br>9. | Lihat syarat dan slur | Use case ini menggambarkan siswa dapat       |
|               | pendaftaran           | melihat syarat dan alur pendaftaran          |
| $10. UC-10$   | Mendaftar             | Use case ini menggambarkan siswa dapat       |
|               |                       | melakukan pendaftaran                        |
| 11. UC-11     | Cetak bukti pendaf-   | Use case ini menggambarkan siswa dapat       |
|               | taran                 | melakukan cetak bukti pendaftaran            |
| 12. UC-12     | Cetak surat pernyata- | Use case ini menggambarkan siswa dapat       |
|               | an                    | melakukan cetak surat pernyataan             |
| 13. UC-13     | Lihat pembagian ke-   | Use case ini menggambarkan siswa dapat       |
|               | las dan jurusan       | melihat pembagian kelas dan jurusan.         |
| 14. UC-14     | Logout                | Use case ini menggambarkan admin utama       |
|               |                       | dan admin sekolah <i>logout</i> dari sistem. |

Tabel 4.2 Deskripsi *use case* (Tabel lanjutan...)

### (b) Deskripsi aktor

Deskripsi aktor menjelaskan interaksi pengguna dengan sistem. Seorang aktor dapat memberi informasi inputan kepada sistem, menerima informasi dari sistem atau dapat melakukan keduanya, menerima dan menerima informasi pada sistem. Aktor-aktor yang terlibat di dalam perancangan sistem informasi PPDB *online* dapat dilihat pada Tabel 4.3.

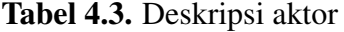

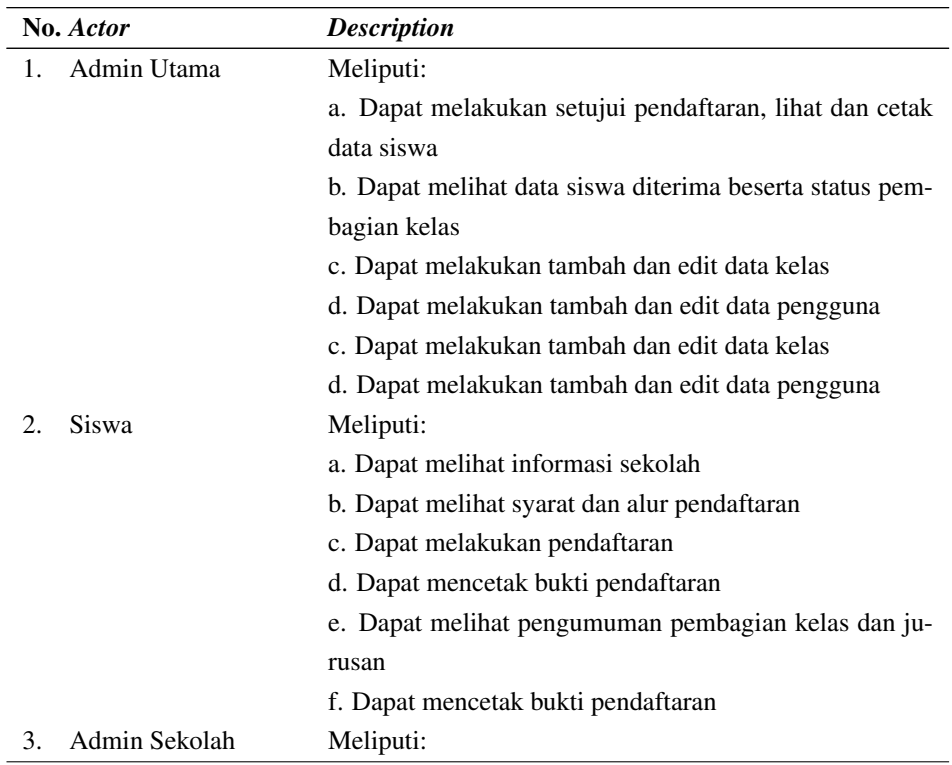

| $\frac{1}{2}$                      |                                                         |  |  |
|------------------------------------|---------------------------------------------------------|--|--|
| No. Actor                          | <b>Description</b>                                      |  |  |
|                                    | a. Dapat melakukan setujui pendaftaran, lihat dan cetak |  |  |
|                                    | data siswa                                              |  |  |
| b. Dapat melakukan pembagian kelas |                                                         |  |  |
|                                    | c. Dapat melihat data pembagain kelas siswa             |  |  |
|                                    | d. Dapat melakukan cetak data penerimaan siswa baru     |  |  |

Tabel 4.3 Deskripsi aktor (Tabel lanjutan...)

# (c) Skenario *Use Case*

Skenario *use case* menyatakan urutan pesan dan tindakan tunggal yang ada pada sistem. Berikut ditampilkan skenario *use case* dari setiap *use case* yang telah ada.

i. Skenario *Use Case Login* (UC-01) Skenario *use case login* dapat dilihat pada Tabel 4.4.

Tabel 4.4. Skenario *use case login*

| Use case                                    | :Login                                              |  |  |  |
|---------------------------------------------|-----------------------------------------------------|--|--|--|
| <b>Deskripsi</b>                            | :Use case ini menangani verifikasi akun yang bergu- |  |  |  |
|                                             | na untuk pembagian hak akses masing-masing aktor    |  |  |  |
|                                             | dalam mengolah data pada sistem.                    |  |  |  |
| <b>Aktor</b>                                | : Admin utama dan admin sekolah                     |  |  |  |
| Kondisi awal                                | : Sistem menampilkan form login.                    |  |  |  |
| Kondisi akhir                               | : Menampilkan menu utama bagi masing-masing hak     |  |  |  |
|                                             | akses.                                              |  |  |  |
|                                             | <b>Skenario Normal</b>                              |  |  |  |
| Aksi Aktor                                  | <b>Reaksi Sistem</b>                                |  |  |  |
| 1. Use case ini dimulai ketika admin        |                                                     |  |  |  |
| sekolah dan admin utama, melakukan          |                                                     |  |  |  |
| login dengan memasukkan username            |                                                     |  |  |  |
| dan <i>password</i>                         |                                                     |  |  |  |
|                                             | 2. Sistem melakukan verifikasi login.               |  |  |  |
|                                             | 3. Sistem menampilkan halaman menu utama.           |  |  |  |
|                                             | <b>Skenario Gagal</b>                               |  |  |  |
| Aksi Aktor                                  | <b>Reaksi Sistem</b>                                |  |  |  |
| 1. <i>Use case</i> ini dimulai ketika Admin |                                                     |  |  |  |
| utama dan admin sekolah, melakukan          |                                                     |  |  |  |
| login dengan memasukkan username            |                                                     |  |  |  |
| dan <i>password</i>                         |                                                     |  |  |  |
|                                             | 2. Sistem melakukan verifikasi login                |  |  |  |
|                                             | 3. Sistem menampilkan pesan login tidak valid       |  |  |  |
|                                             |                                                     |  |  |  |

# ii. Skenario *Use Case* Kelola Pengguna (UC-02) Skenario *use case* kelola pengguna dapat dilihat pada Tabel 4.5.

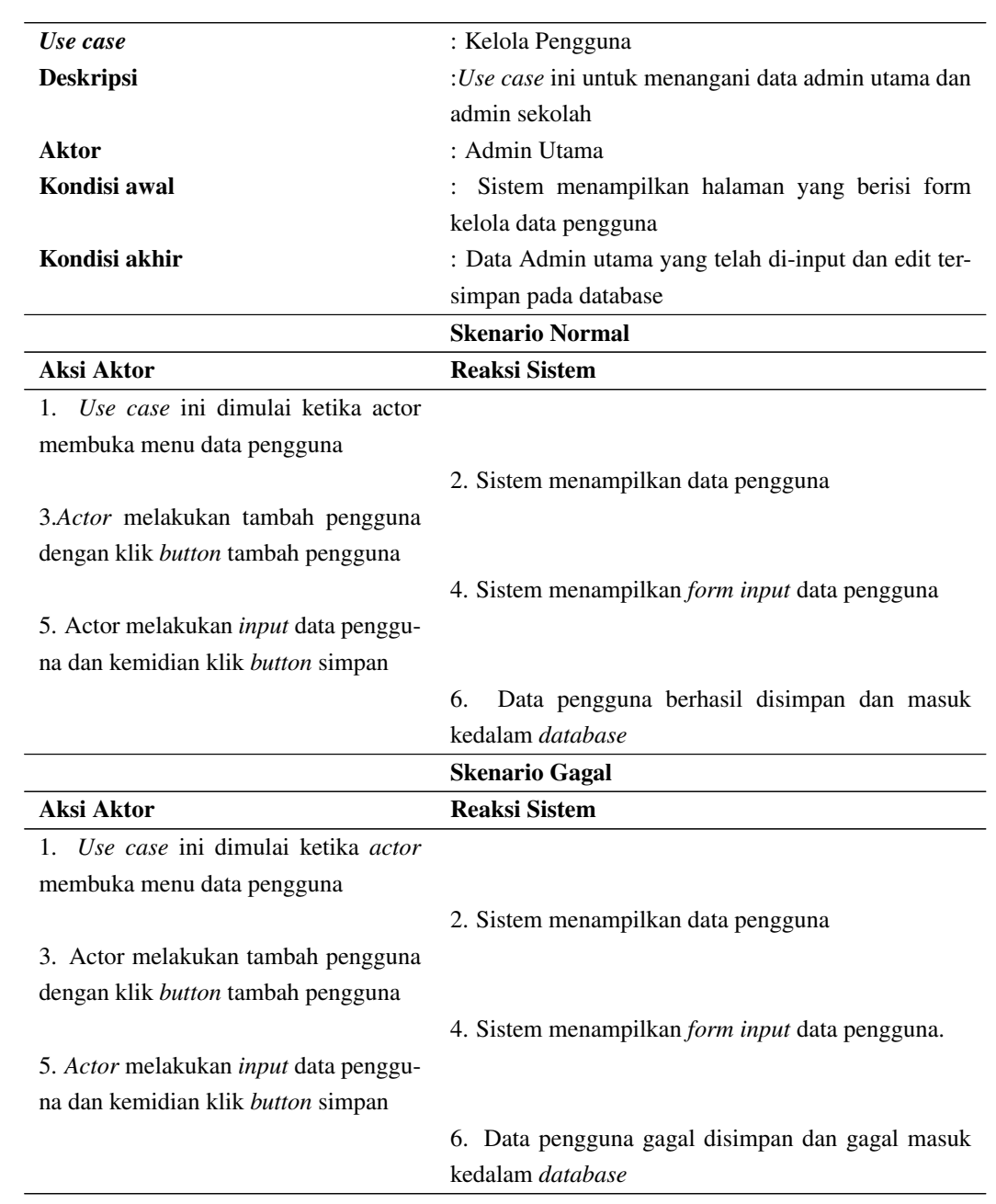

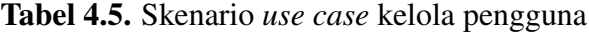

iii. Skenario *Use Case* Kelola Data Pendaftaran (UC-03) Skenario *use case* kelola data pendaftaran dapat dilihat pada Tabel 4.6.

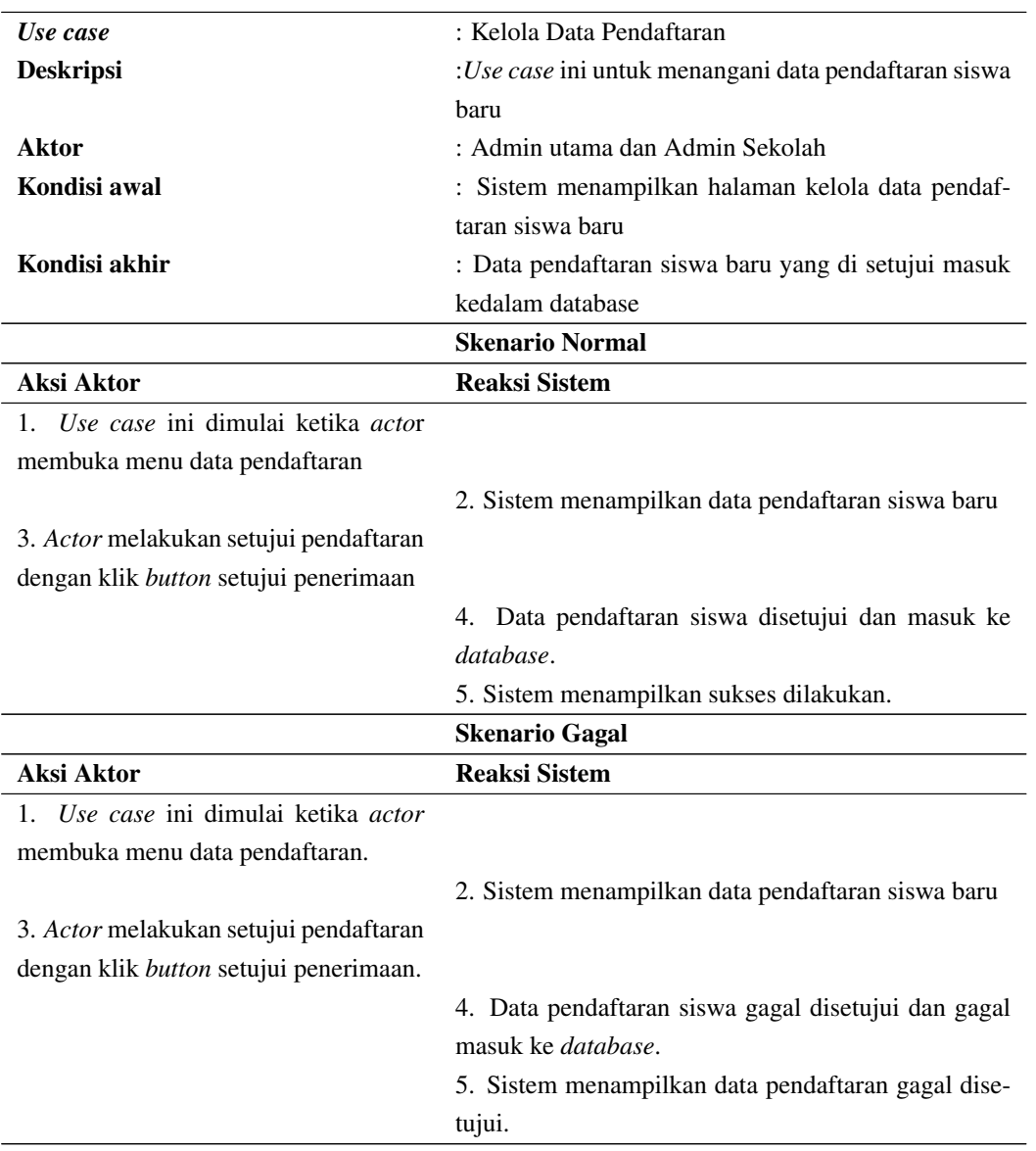

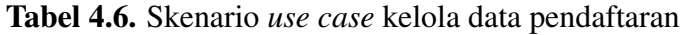

iv. Skenario *Use Case* Cetak Data Siswa (UC-04) Skenario *use case* cetak data siswa diterima dapat dilihat pada Tabel 4.7.

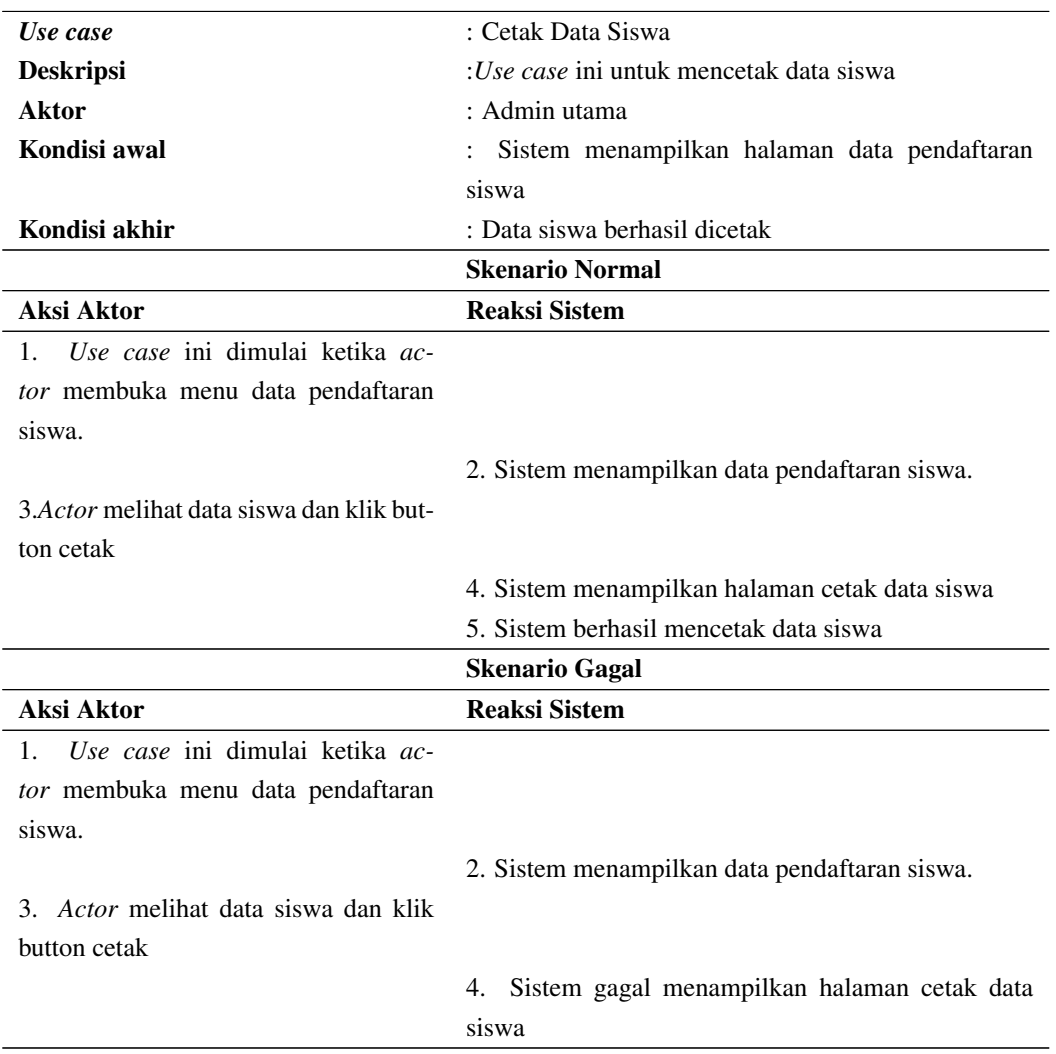

## Tabel 4.7. Skenario *use case* cetak data siswa

# v. Skenario *Use Case* Kelola Data Kelas (UC-05) Skenario *use case* kelola data kelas dapat dilihat pada Tabel 4.8.

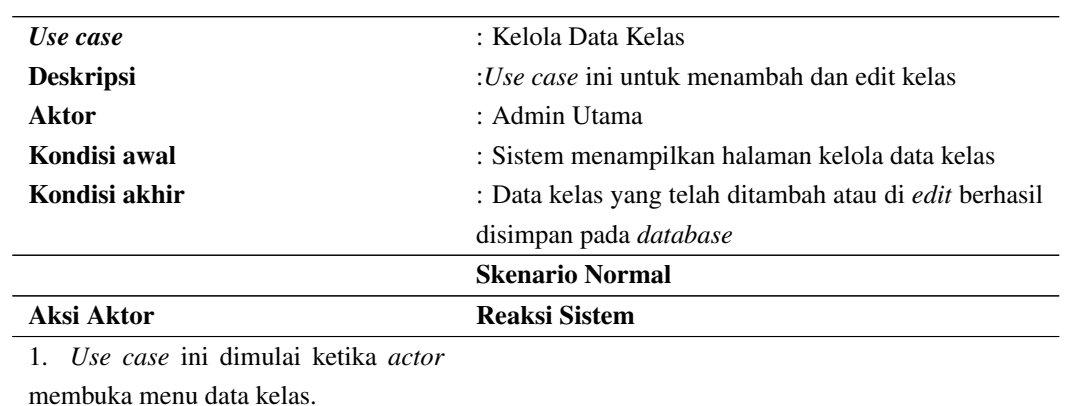

### Tabel 4.8. Skenario *use case* kelola data kelas

|                                      | 2. Sistem menampilkan halaman data kelas.          |
|--------------------------------------|----------------------------------------------------|
| 3. Actor memilih menu tambah kelas   |                                                    |
| dengan klik button tambah kelas.     |                                                    |
|                                      | 4. Sistem menampilkan halaman yang berisi form in- |
|                                      | put data kelas                                     |
| 5. Actor melakukan input data kelas  |                                                    |
| dan klik button simpan kelas         |                                                    |
|                                      | Data kelas berhasil ditambahkan dan disimpan<br>6. |
|                                      | kedalam <i>database</i>                            |
|                                      | <b>Skenario Gagal</b>                              |
| <b>Aksi Aktor</b>                    | <b>Reaksi Sistem</b>                               |
| 1. Use case ini dimulai ketika actor |                                                    |
| membuka menu data kelas              |                                                    |
|                                      | 2. Sistem menampilkan halaman data kelas           |
| 3. Actor memilih menu tambah kelas   |                                                    |
| dengan klik button tambah kelas      |                                                    |
|                                      | 4. Sistem menampilkan halaman yang berisi form in- |
|                                      | put data kelas                                     |
| 5. Actor melakukan input data kelas  |                                                    |
| dan klik button simpan kelas         |                                                    |
|                                      | 6. Data kelas gagal ditambahkan dan gagal disimpan |
|                                      | kedalam database                                   |

Tabel 4.8 Skenario *use case* kelola data kelas (Tabel lanjutan...)

vi. Skenario *Use Case* Kelola Pembagian Kelas dan Jurusan (UC-06) Skenario *use case* kelola pembagian kelas dan jurusan dapat dilihat pada Tabel 4.9.

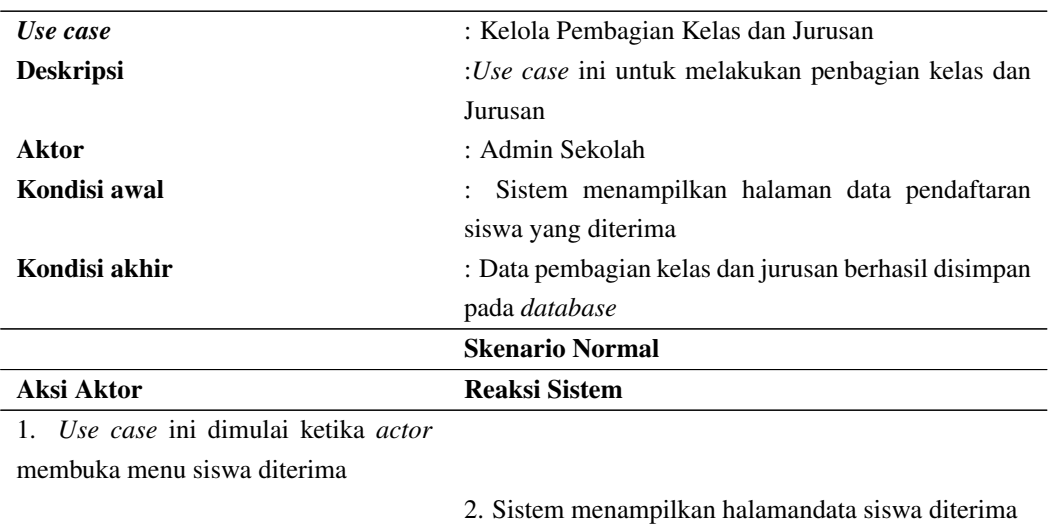

Tabel 4.9. Skenario *use case* kelola pembagian kelas dan kurusan

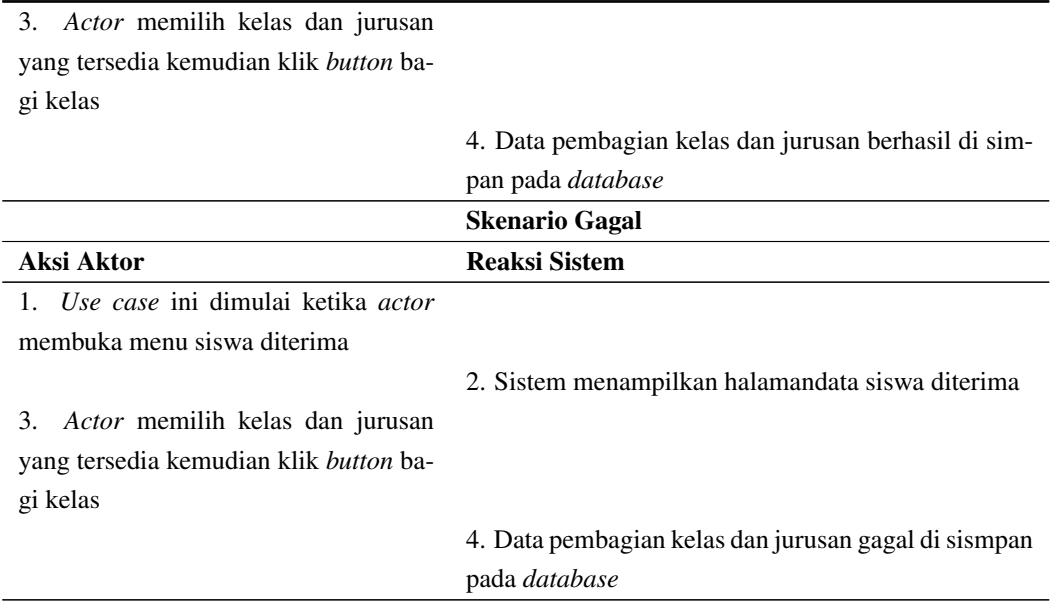

Tabel 4.9 Skenario *use case* kelola pembagian kelas dan kurusan (Tabel lanjutan...)

vii. Skenario *Use Case* Lihat Pembagian Kelas Siswa (UC-07) Skenario *use case* lihat pembagain kelas siswa dapat dilihat pada Tabel 4.10.

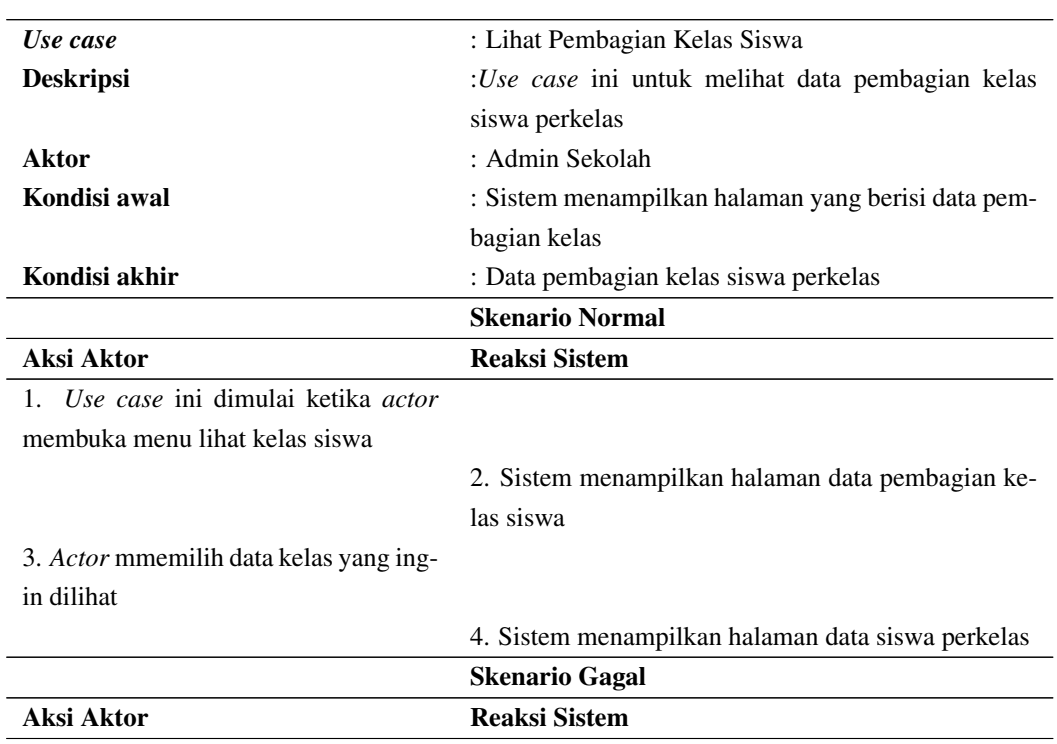

Tabel 4.10. Skenario *use case* lihat pembagian kelas siswa

1. *Use case* ini dimulai ketika *actor*

membuka menu lihat kelas siswa

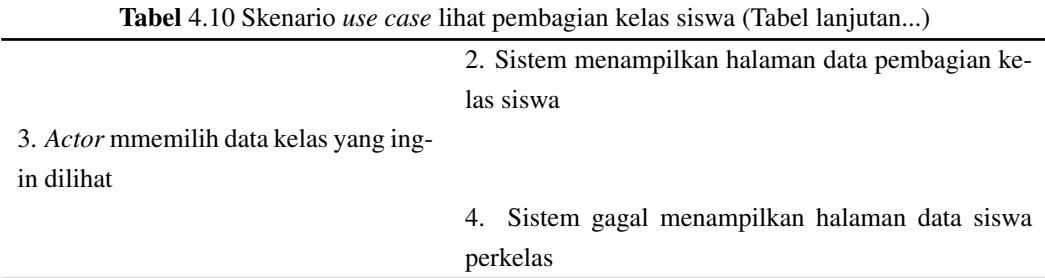

# viii. Skenario *Use Case* Lihat Profil (UC-08) Skenario *use case* lihat profil dapat dilihat pada Tabel 4.11.

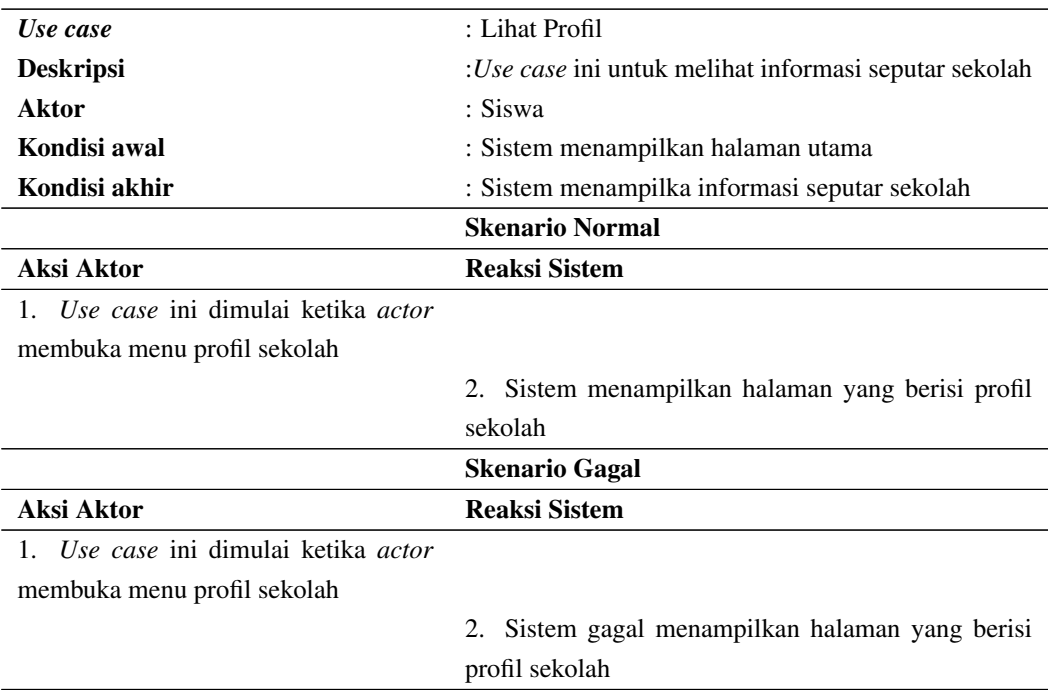

Tabel 4.11. Skenario *use case* lihat profil

ix. Skenario *Use Case* Lihat Syarat dan Alur Pendaftaran (UC-09) Skenario *use case* lihat syarat dan alur pendaftaran dapat dilihat pada Tabel 4.12.

| Use case                             | : Lihat Syarat dan Alur Pendaftaran                 |  |  |  |
|--------------------------------------|-----------------------------------------------------|--|--|--|
| <b>Deskripsi</b>                     | :Use case ini untuk melihat syarat dan alur pendaf- |  |  |  |
|                                      | taran                                               |  |  |  |
| Aktor                                | : Siswa                                             |  |  |  |
| Kondisi awal                         | : Sistem menampilkan halaman utama                  |  |  |  |
| Kondisi akhir                        | : Siswa melihat syarat dan alur pendaftaran         |  |  |  |
|                                      | <b>Skenario Normal</b>                              |  |  |  |
| Aksi Aktor                           | <b>Reaksi Sistem</b>                                |  |  |  |
| 1. Use case ini dimulai ketika actor |                                                     |  |  |  |
| membuka menu alur pendaftaran        |                                                     |  |  |  |
|                                      | 2. Sistem menampilkan hhalaman yang berisi syarat   |  |  |  |
|                                      | dan alur pendaftaran                                |  |  |  |
|                                      | <b>Skenario Gagal</b>                               |  |  |  |
| Aksi Aktor                           | <b>Reaksi Sistem</b>                                |  |  |  |
| 1. Use case ini dimulai ketika actor |                                                     |  |  |  |
| membuka menu alur pendaftaran        |                                                     |  |  |  |
|                                      | 2. Sistem gagal menampilkan hhalaman yang berisi    |  |  |  |
|                                      | syarat dan alur pendaftaran                         |  |  |  |

Tabel 4.12. Skenario *use case* lihat syarat dan alur pendaftaran

### x. Skenario *Use Case* Mendaftar (UC-10)

Skenario *use case* mendaftar dapat dilihat pada Tabel 4.13 dibawah ini:

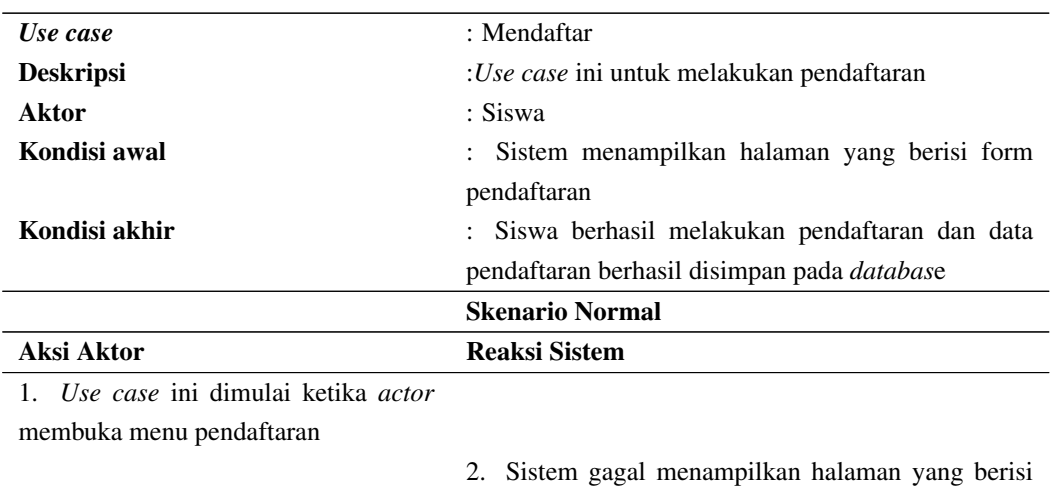

form pendaftaran

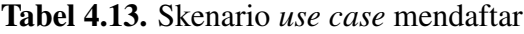

3. *Actor* memilih jenjang pendidikan dan mengisi *form* pendaftaran kemudian klik *butto*n lakukan pendaftaran

4. Data pendaftaran berhasil disimpan pada *database*

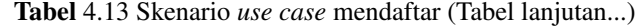

5. Actor berhasil melakukan pendaf-

taran

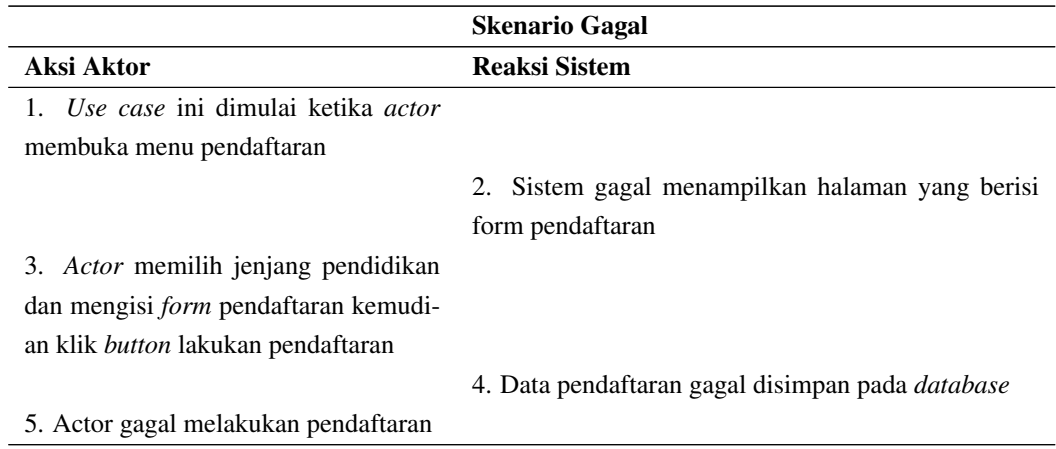

# xi. Skenario *Use Case* Cetak Bukti Pendaftaran (UC-11) Skenario *use case* cetak bukti pendaftaran dapat dilihat pada Tabel 4.14.

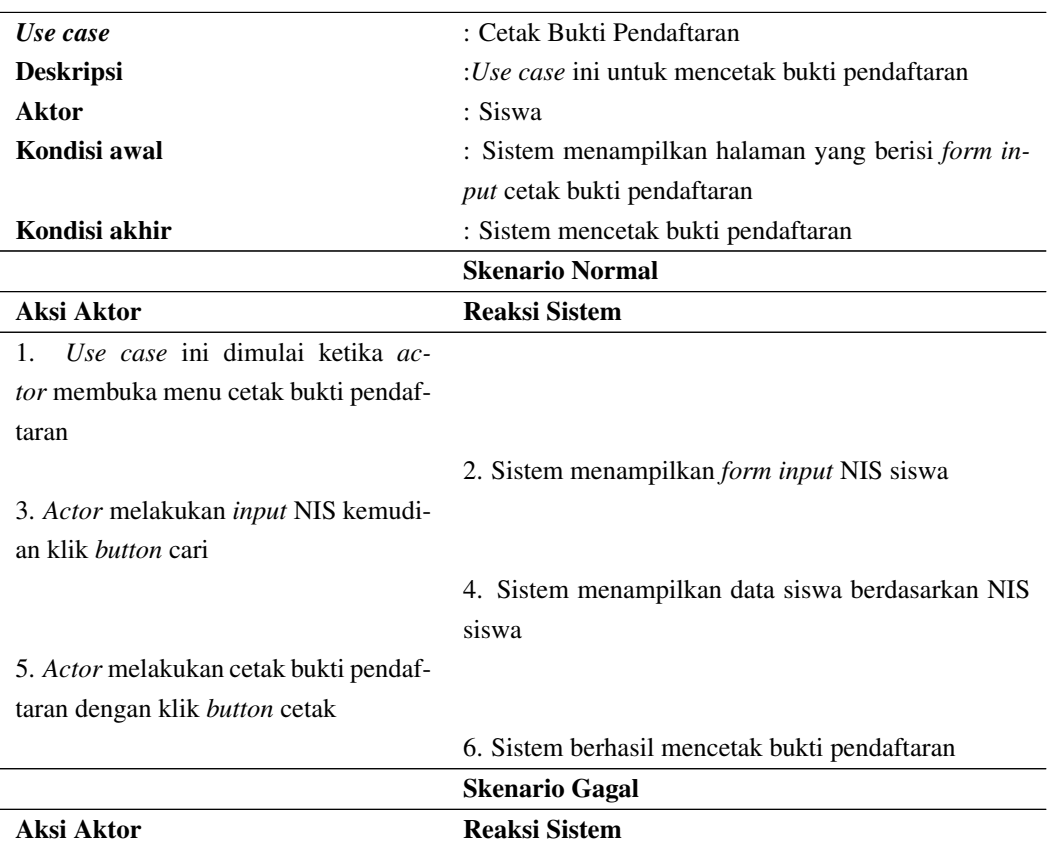

# Tabel 4.14. Skenario *use case* cetak bukti pendaftaran

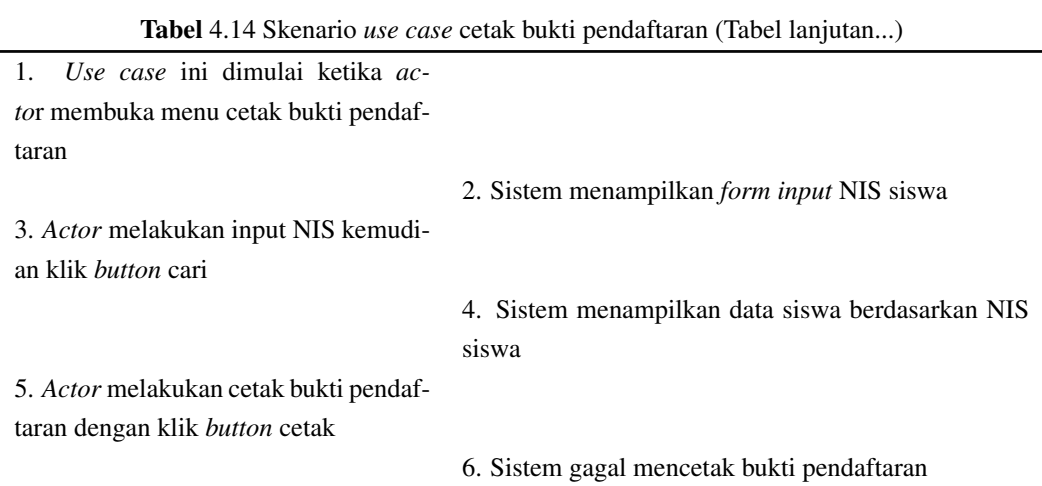

xii. Skenario *Use Case* Cetak Surat Pernyataan (UC-12) Skenario *use case* cetak surat pernyataan dapat dilihat pada Tabel 4.15.

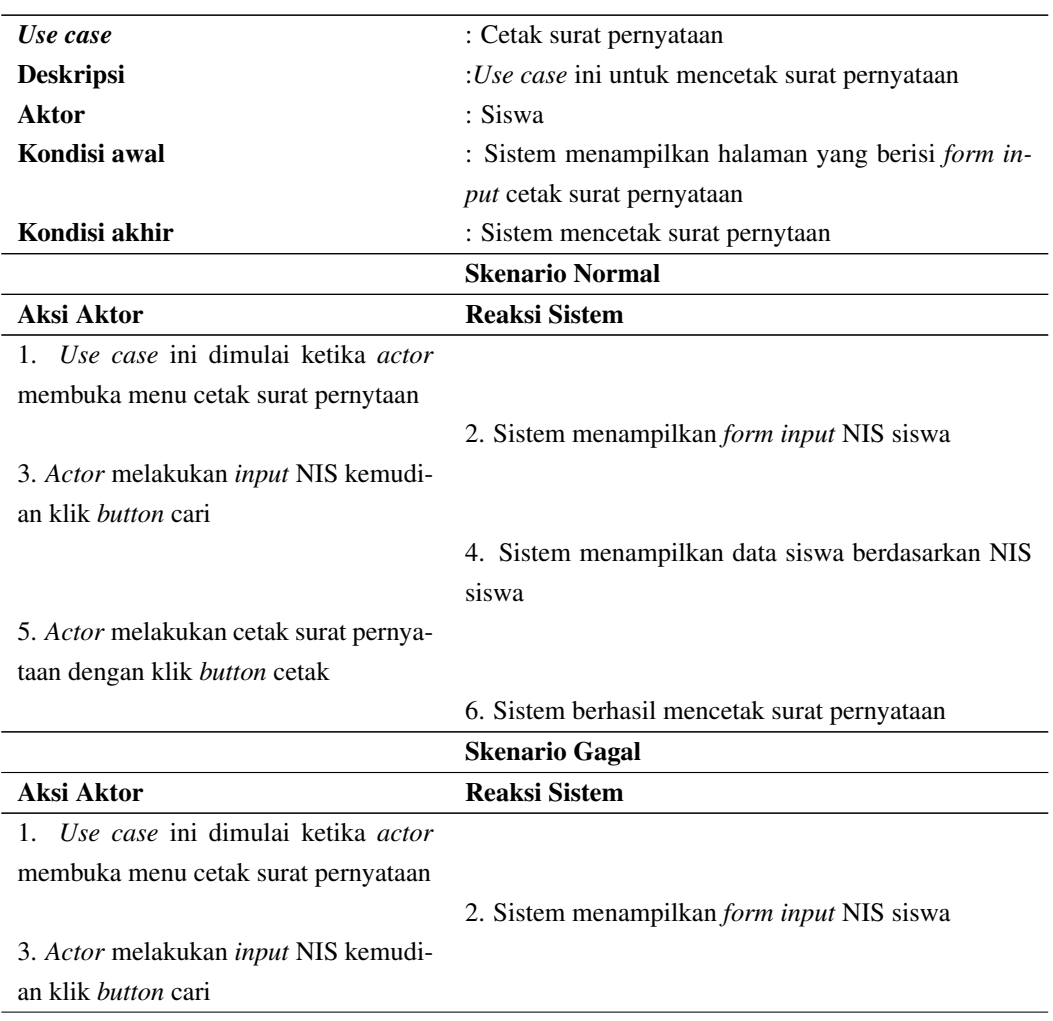

# Tabel 4.15. Skenario *use case* cetak surat pernyataan

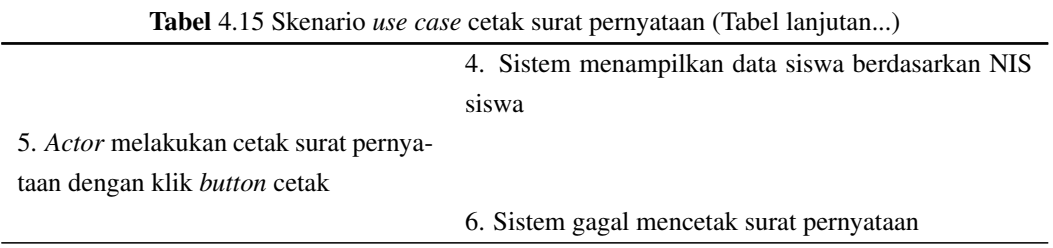

xiii. Skenario *Use Case* Lihat Pembagian Kelas dan Jurusan (UC-13) Skenario *use case* lihat pembagian kelas dan jurusan dapat dilihat pada Tabel 4.16.

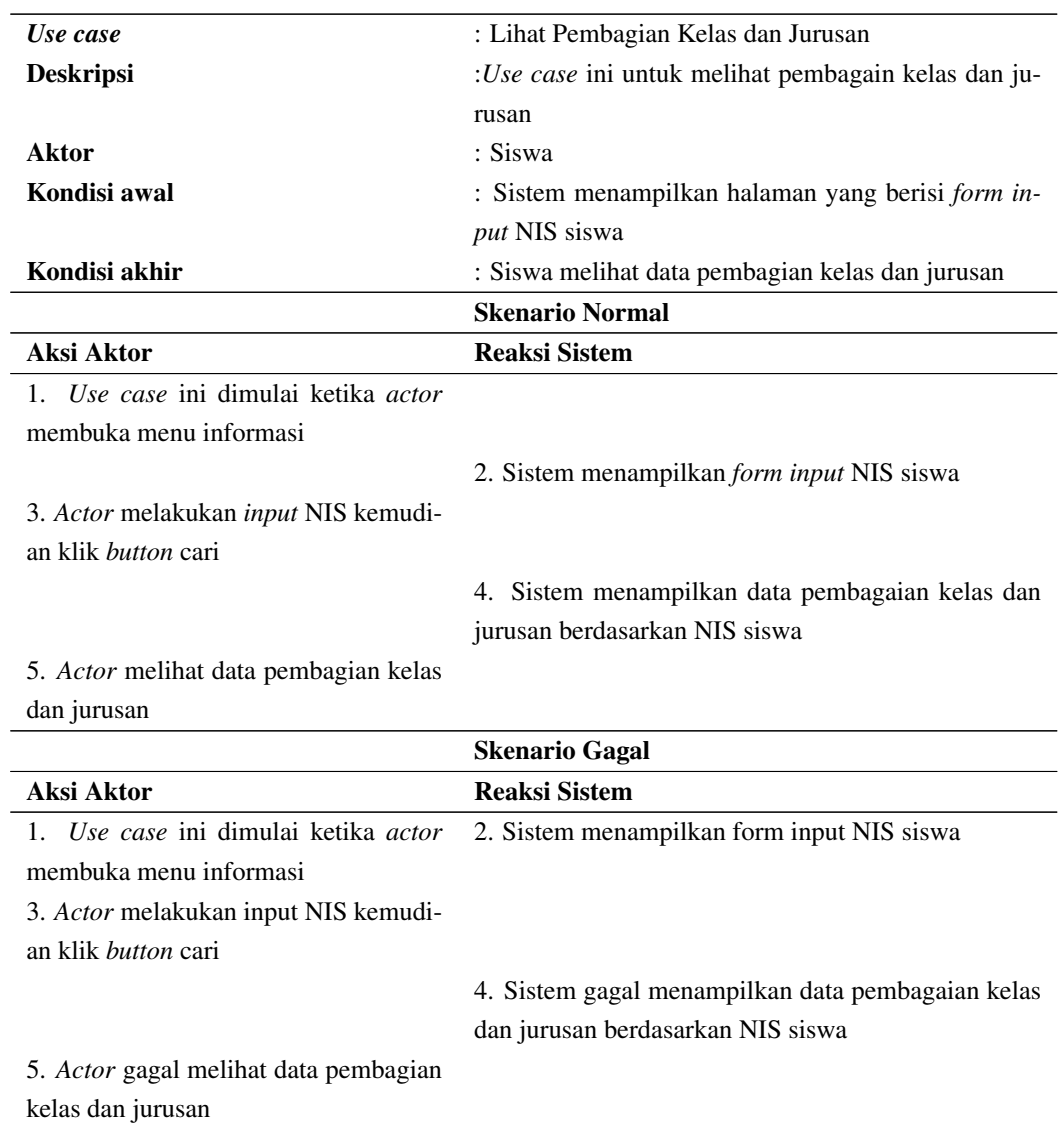

# Tabel 4.16. Skenario *use case* lihat pembagian kelas dan jurusan

## xiv. Skenario *Use Case Logout* (UC-14) Skenario *use case logout* dapat dilihat pada Tabel 4.17.

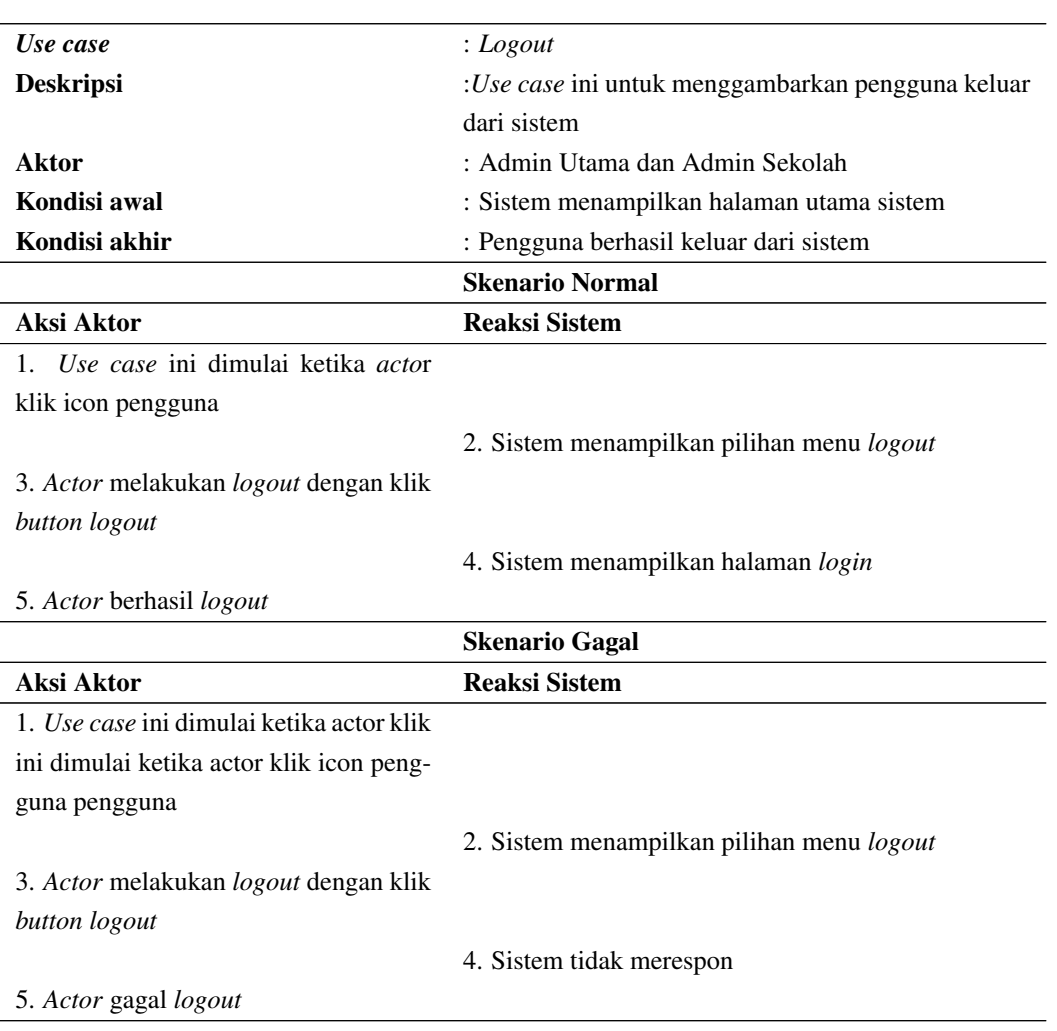

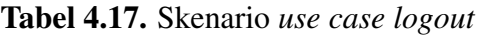

- 2. Interaksi dari objek yang disusun dalma suatu urutan waktu/kejadian tertentu dalam suatu proses, dapat digambarkan dengan *sequence diagram*. Berikut penjelasan mengenai *Sequence diagram* Sistem Informasi PPDB *Online* Berbasis *Web*.
	- (a) *Sequence Diagram* Admin Utama
		- i. *Sequence diagram login*

*Sequence diagram login* dimana admin utama, admin sekolah, dan siswa dapat *login* dengan memasukkan *username* dan *password*. *Sequence diagram login* dapat dilihat pada Gambar [4.2.](#page-18-0)

<span id="page-18-0"></span>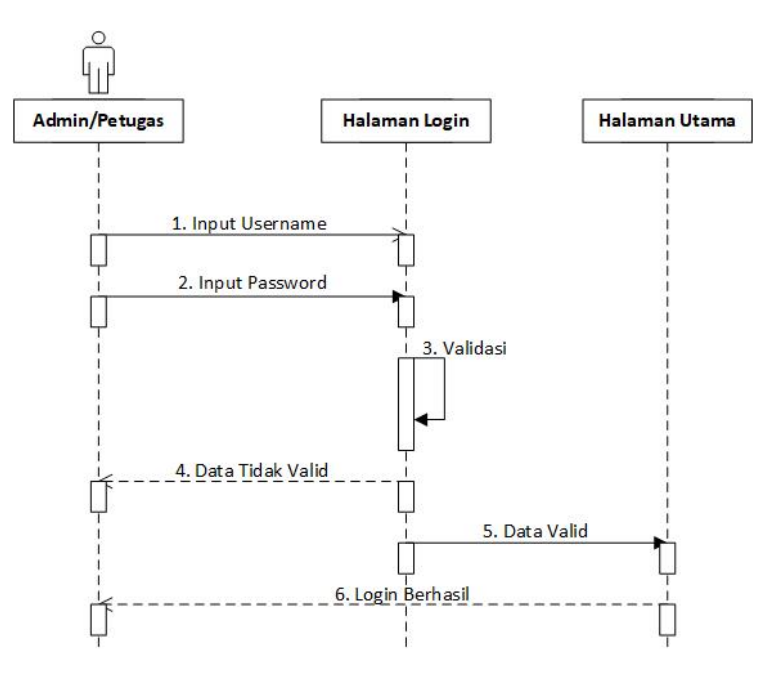

Gambar 4.2. *Sequence diagram login*

ii. Sequence Diagram Kelola Pengguna *Sequence diagram* ini menggambarkan dimana admin utama dapat mengelola data admin utama dan admin sekolah. *Sequence diagram* kelola pengguna dapat dilihat pada Gambar 4.3.

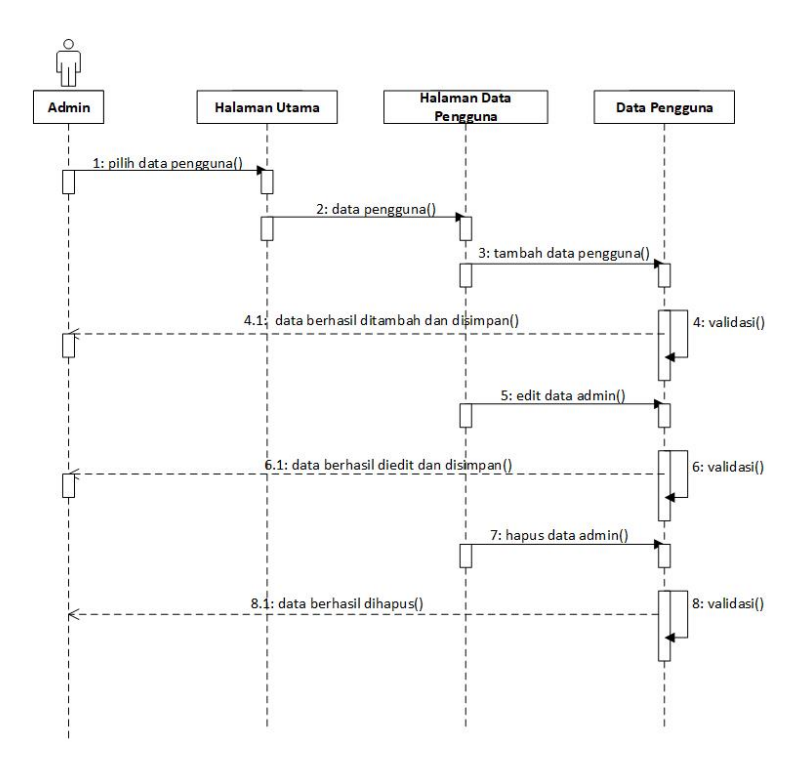

Gambar 4.3. *Sequence diagram* kelola pengguna

iii. *Sequence Diagram* Kelola Data Pendaftaran

*Sequence diagram* kelola data pendaftaran dimana admin utama dapat mengelola data pendaftaran berupa setujui penerimaan, lihat dan cetak data siswa. *Sequence diagram* kelola data pendaftaran dapat dilihat pada Gambar 4.4.

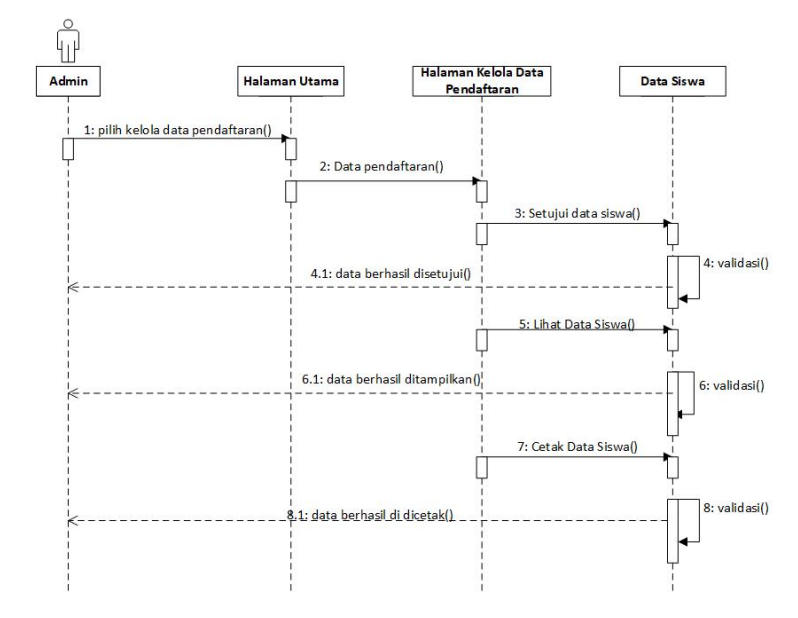

Gambar 4.4. *Sequence diagram* kelola data pendaftaran

iv. *Sequence Diagram* Lihat Data Siswa Diterima *Sequence diagram* lihat data siswa diterima dimana admin utama dapat melihat data siswa diterima dan melihat status pembagian kelas.*Sequence diagram* lihat data siswa diterima dapat dilihat pada gambar Gambar 4.5.

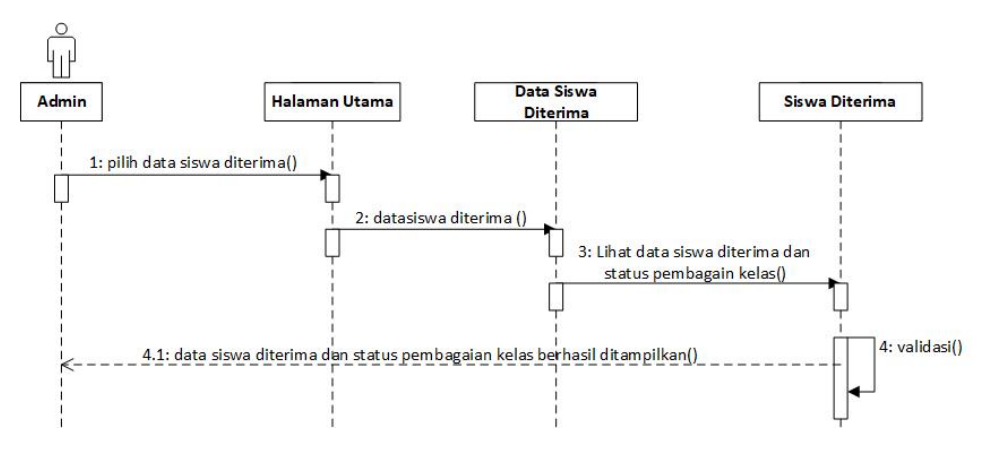

Gambar 4.5. *Sequence diagram* lihat data siswa diterima

v. *Sequence Diagram* Kelola Data Kelas

*Sequence diagram* kelola data kelas dimana admin utama dapat menambahkan dan edit data kelas. *Sequence diagram* kelola data kelas dapat dilihat pada Gambar 4.6.

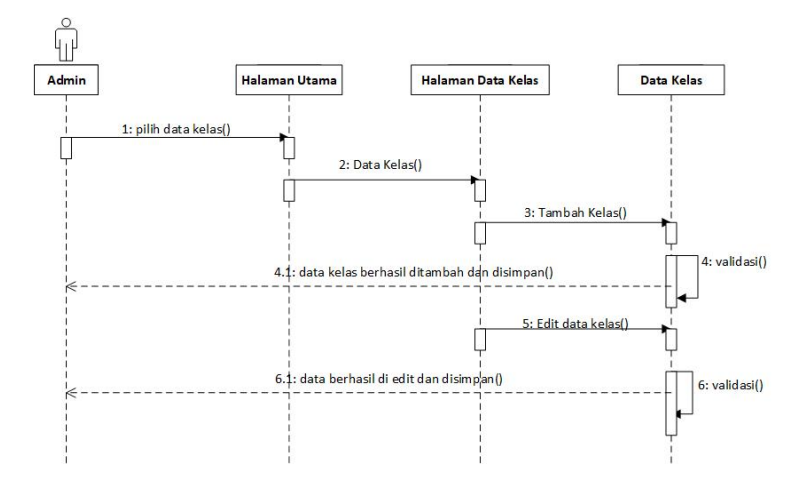

Gambar 4.6. *Sequence diagram* kelola data kelas

- (b) *Sequence Diagram* Siswa
	- i. *Sequence Diagram* Lihat Profil

*Sequence diagram* lihat profil dimana siswa dapat melihat informasi seputar sekolah. *Sequence diagram* lihat profil dapat dilihat pada Gambar 4.7.

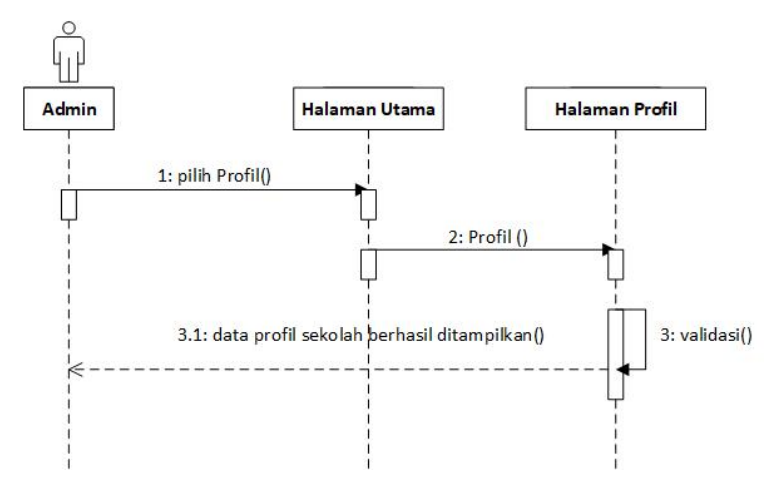

Gambar 4.7. *Sequence diagram* lihat profil

ii. *Sequence Diagram* Lihat Syarat dan Alur Pendaftaran *Sequence diagram* lihat syarat dan alur pendaftaran dimana siswa dapat melihat syaratan dan alur pendaftaran. Sequence diagram lihat syarat dan alur pendaftaran dapat dilihat pada Gambar [4.8.](#page-21-0)

<span id="page-21-0"></span>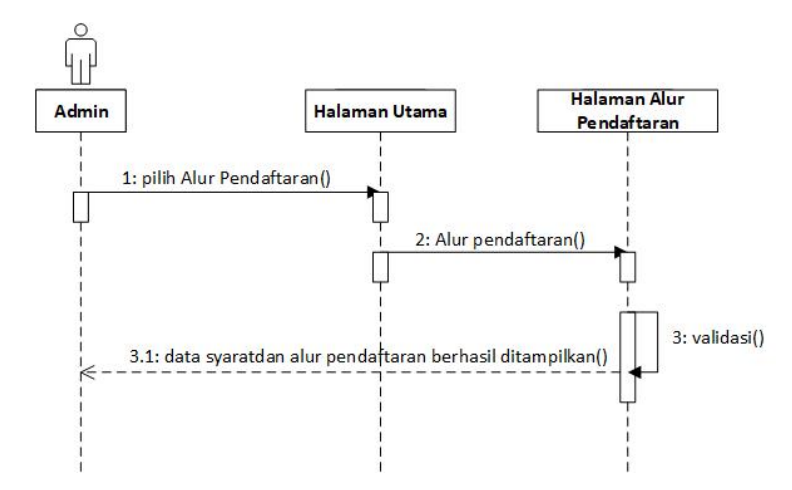

Gambar 4.8. *Sequence diagram* lihat syarat dan alur pendaftaran

iii. *Sequence Diagram* Mendaftar *Sequence diagram* mendaftar dimana siswa dapat melakukan pendaftaran. Sequence diagram mendaftar dapat dilihat pada Gambar 4.9.

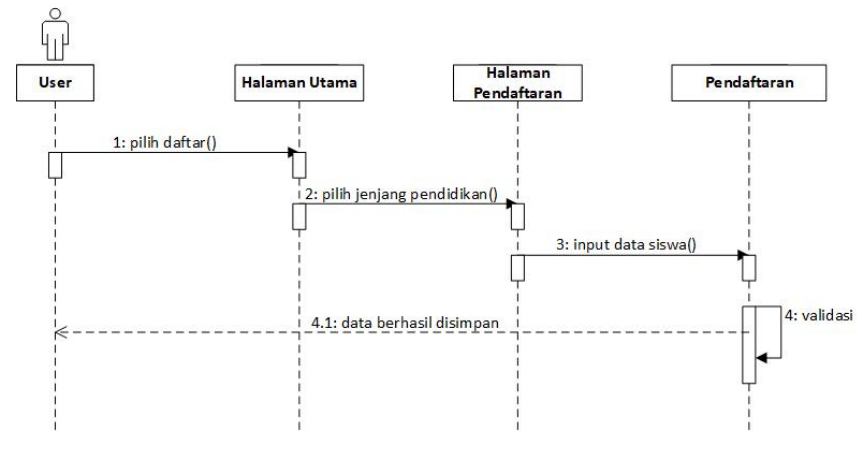

Gambar 4.9. *Sequence diagram* mendaftar

iv. *Sequence Diagram* Cetak Bukti Pendaftaran *Sequence diagram* cetak bukti pendaftaran dimana siswa dapat melakukan cetak bukti pendaftaran dengan melakukan pencarian NIS/NIK. *Sequence diagra*m cetak bukti pendaftaran dapat dilihat pada Gambar [4.10.](#page-22-0)

<span id="page-22-0"></span>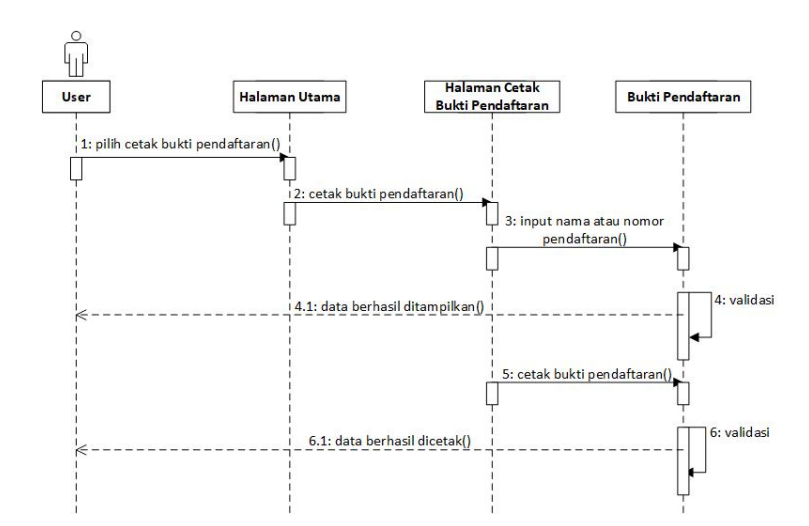

Gambar 4.10. *Sequence diagram* cetak bukti Pendaftaran

v. *Sequence Diagram* Lihat Pembagian Kelas dan Jurusan *Sequence diagram* lihat pembagian kelas dan jurusan dimana siswa dapat melihat pembagian kelas dengan melakukan pencarian NIS/ NIK. *Sequence diagram* lihat pembagian kelas dan jurusan dapat dilihat pada Gambar 4.11.

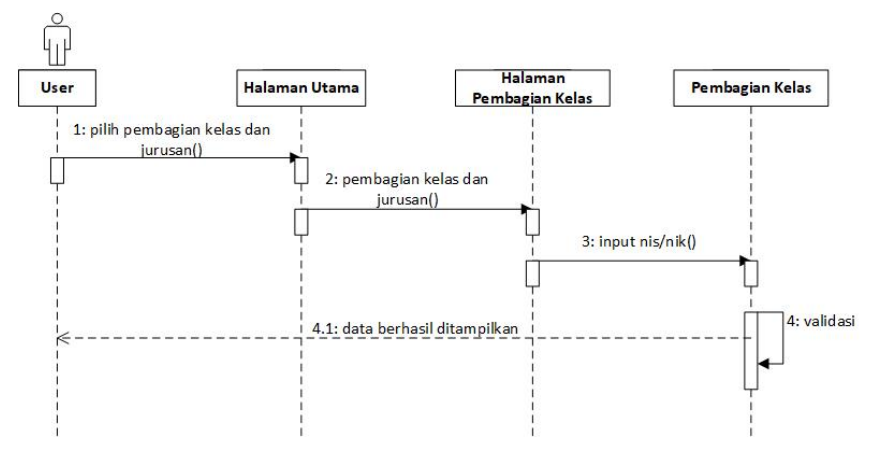

Gambar 4.11. *Sequence diagram* lihat pembagian kelas

- (c) *Sequence Diagram* Admin Sekolah
	- i. *Sequence Diagram* Kelola Data Pendaftaran *Sequence diagram edit* siwa dimana admin sekolah dapat mengelola data pendaftaran berupa setujui penerimaan, lihat dan cetak data siswa. *Sequence diagram* kelola data pendaftaran dapat dilihat pada Gambar [4.12.](#page-23-0)

<span id="page-23-0"></span>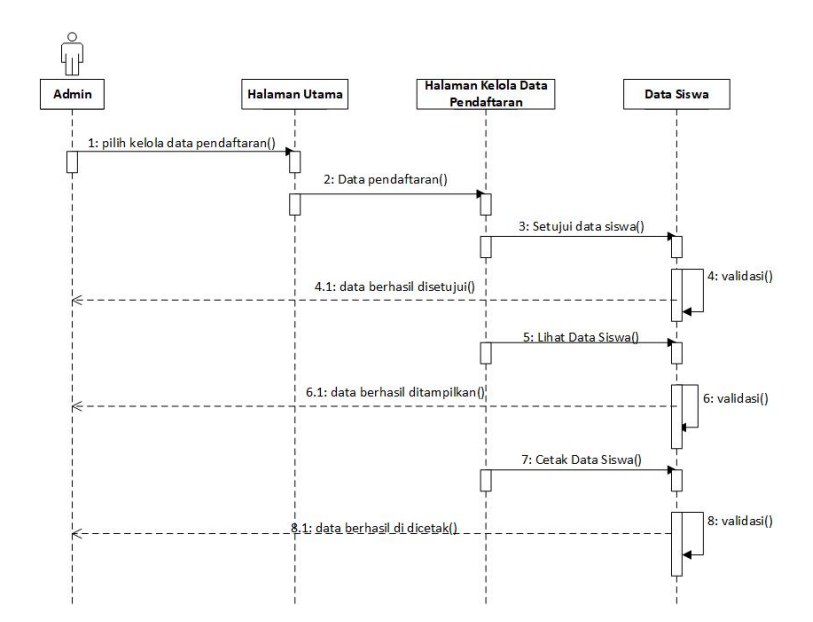

Gambar 4.12. *Sequence diagram* kelola data pendaftaran

ii. *Sequence Diagram* Kelola Pembagian Kelas *Sequence diagram* kelola pembagian kelas dimana admin sekolah dapat melakukan pembagian kelas dan jurusan. *Sequence diagram* kelola pembagian kelas dapat dilihat pada Gambar 4.13.

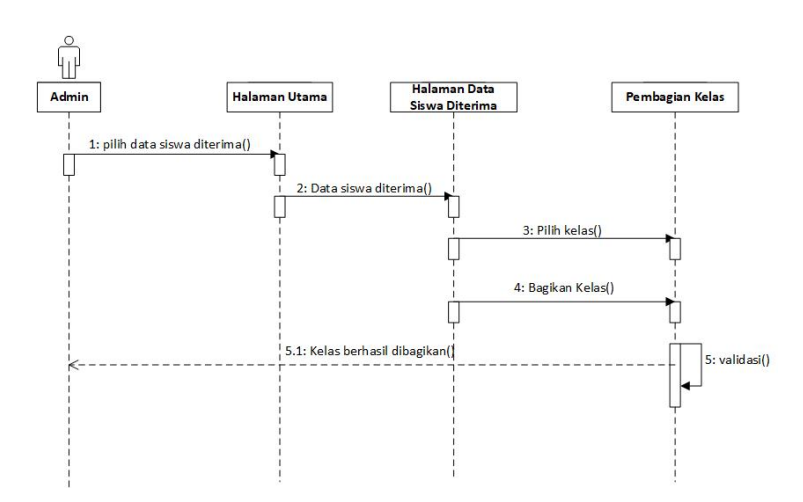

Gambar 4.13. *Sequence diagram* kelola pembagian kelas dan jurusan

iii. *Sequence Diagram* Lihat Data Kelas Siswa *Sequence diagram* lihat data kelas siswa dimana admin sekolah dapat melihat data siswa perkelas. Sequence diagram lihat data kelas siswa dapat dilihat pada Gambar [4.14.](#page-24-0)

<span id="page-24-0"></span>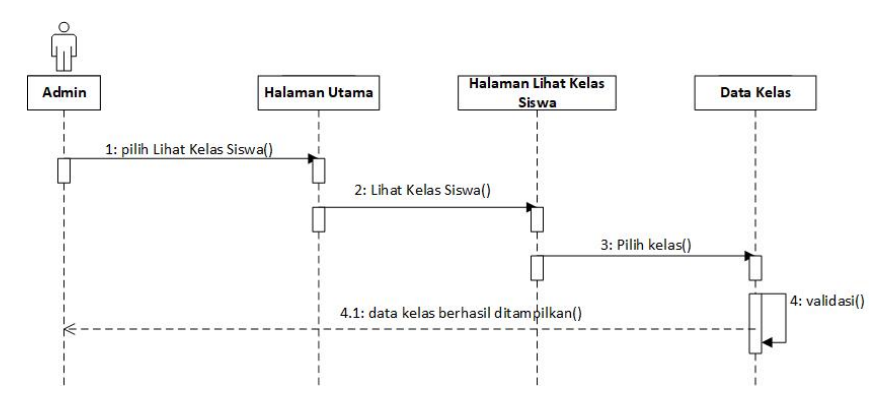

Gambar 4.14. *Sequence diagram* lihat kelas siswa

3. *Class Diagram*

*Class diagram* merupakan diagram yang menunjukkan *class-class* yang ada di sistem dan hubungannya secara *logic*. *Class* diagram yang dibuat pada tahap *design* ini merupakan deskripsi lengkap dari *class-clas*s yang ditangani oleh sistem, dimana masing-masing *class* telat dilengkapi dengan atribut dan operasi-operasi yang diperlukan. *Class diagram* sistem informasi PPDB *online* lebih jelasnya dapat dilihat pada Gambar 4.15.

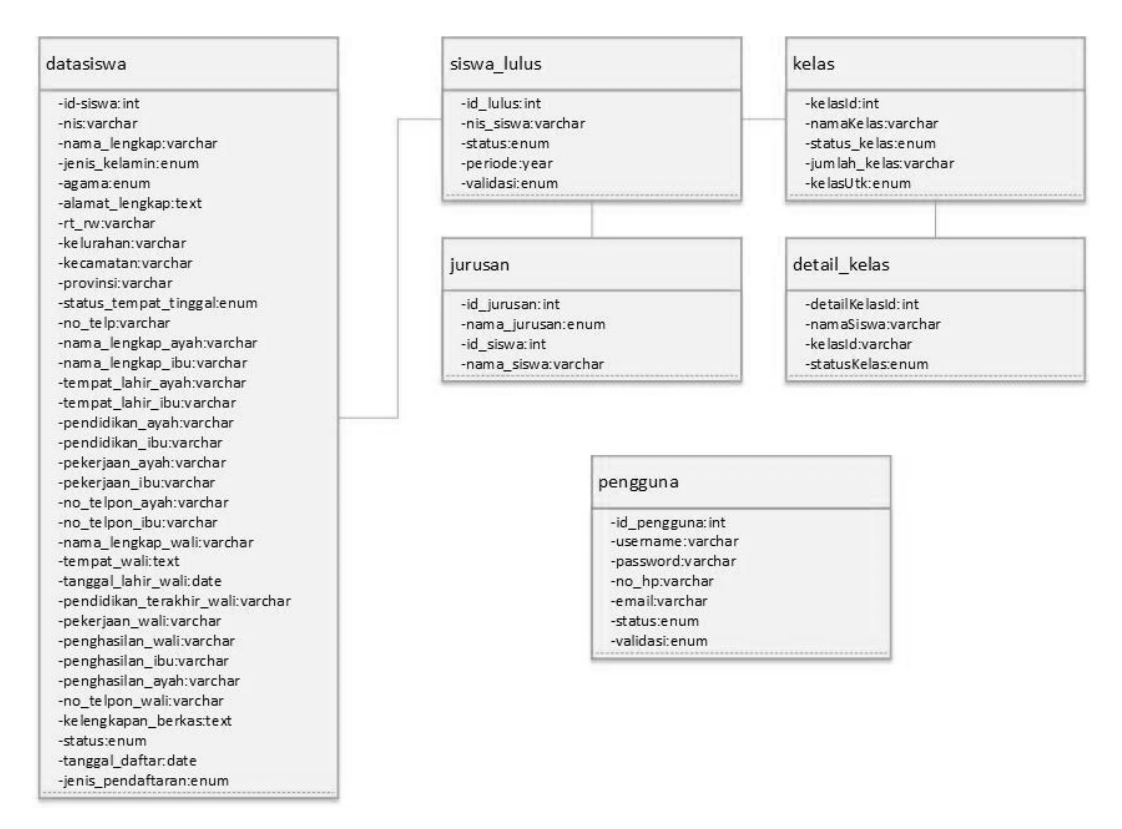

Gambar 4.15. *Class diagram* Sistem Informasi PPDB *Online*

#### 4.3.2 Perancangan *Database*

Perancangan *database* adalah perancangan basis data yang akan digunakan pada sistem, didasari oleh data yang didapatkan. Perancangan ini bertujuan agar tiap *field* data yang memiliki relasi dapat terhubung pada tabel *database*, sehingga proses pengaksesan data akan terorganisir dengan baik. Berikut adalah detail perancangan serta relasi yang ada pada *database* sistem informasi PPDB *online* terlihat pada Tabel 4.18, Tabel [4.19,](#page-26-0) Tabel [4.20,](#page-26-0) Tabel [4.21,](#page-27-0) Tabel [4.22,](#page-27-0) Tabel [4.23,](#page-27-0) dan Tabel [4.24.](#page-28-0)

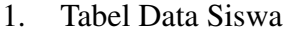

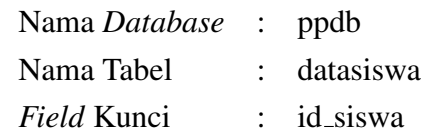

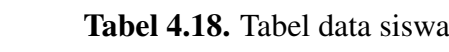

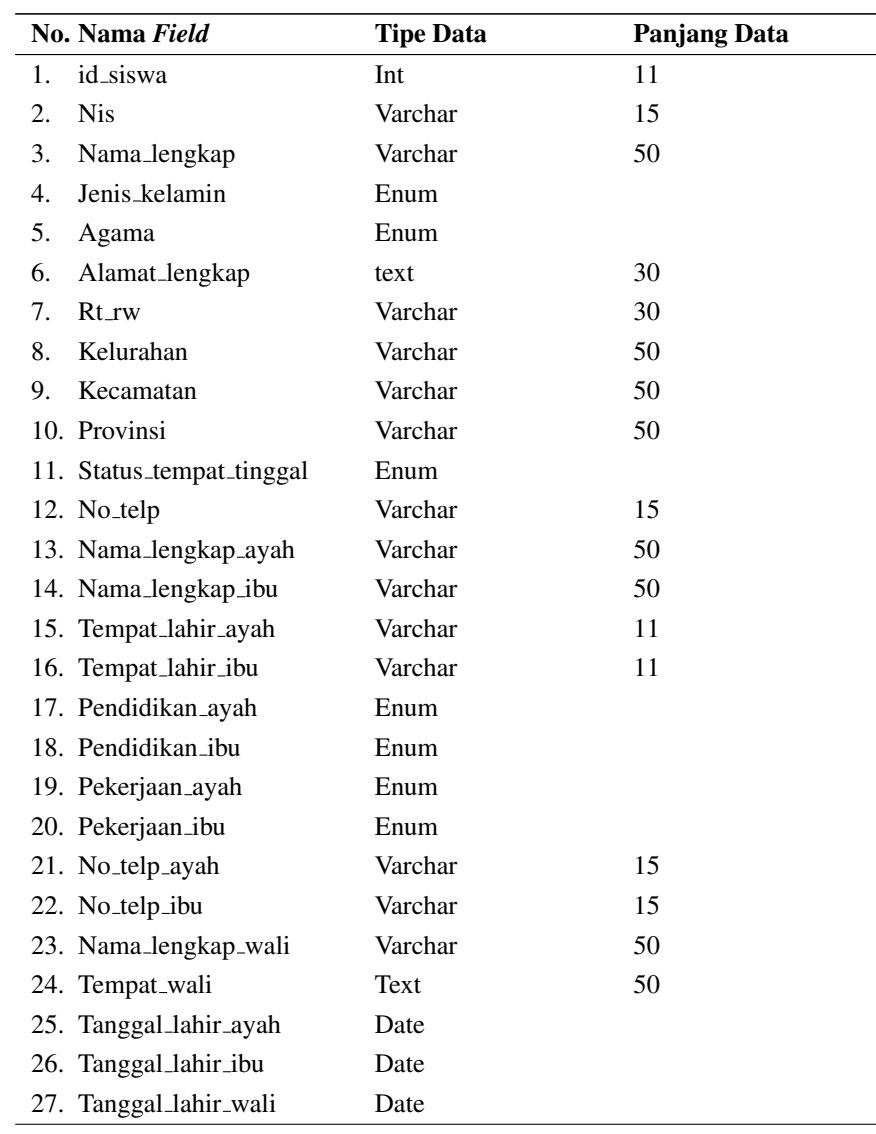

<span id="page-26-0"></span>

| No. Nama Field               | <b>Tipe Data</b> | <b>Panjang Data</b> |
|------------------------------|------------------|---------------------|
| 28. Tanggal_lahir_siswa      | Date             |                     |
| 29. Pendidikan terakhir wali | Enum             |                     |
| 30. Pekerjaan_wali           | Enum             |                     |
| 31. Penghasilan_wali         | Enum             |                     |
| 32. Penghasilan_ayah         | Enum             |                     |
| 33. Penghasilan_ibu          | Enum             |                     |
| 34. No_telp_wali             | Int              | 11                  |
| 35. Kelengkapan berkas       | text             | 30                  |
| 36. Status                   | Enum             |                     |
| 37. Tanggal_daftar           | Date             |                     |
| 38. Jenis_pendaftaran        | Enum             |                     |

Tabel 4.18 Tabel data siswa (Tabel lanjutan...)

# 2. Tabel Jurusan

| Nama Database | $\therefore$ ppdb |
|---------------|-------------------|
| Nama Tabel    | $:$ jurusan       |
| Field Kunci   | $:$ id_jurusan    |

Tabel 4.19. Tabel jurusan

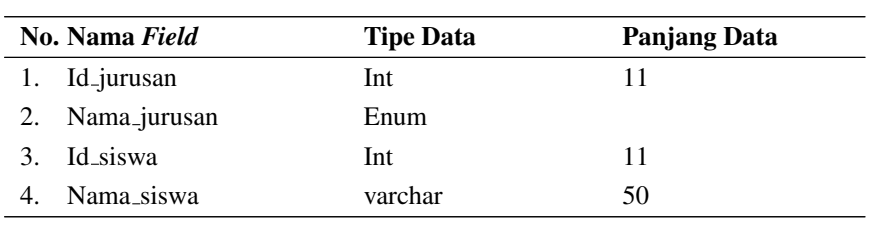

## 3. Tabel Kelas

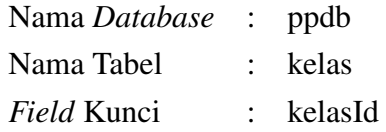

# Tabel 4.20. Tabel kelas

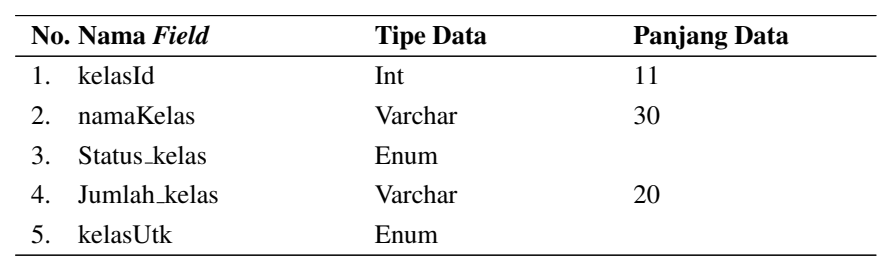

### <span id="page-27-0"></span>4. Tabel Detail Kelas

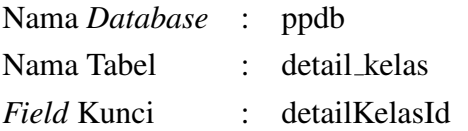

### Tabel 4.21. Detail kelas

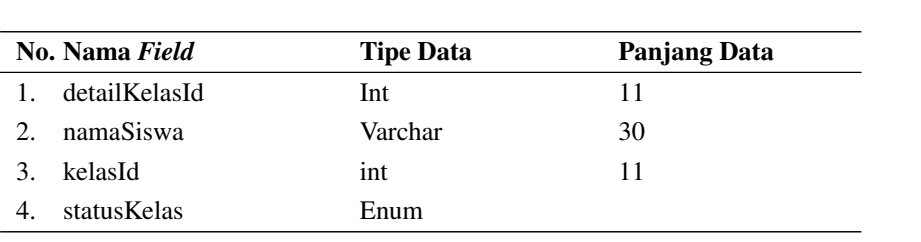

# 5. Tabel Pengguna

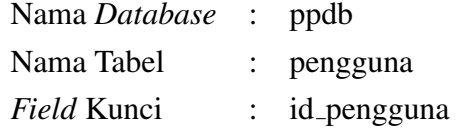

## Tabel 4.22. Pengguna

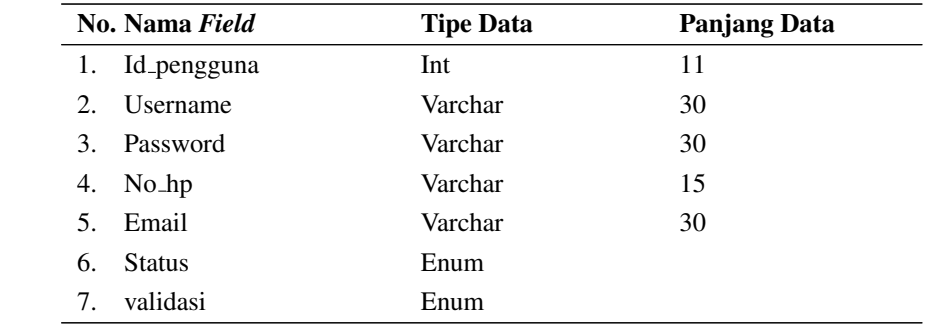

6. Tabel Siswa Lulus

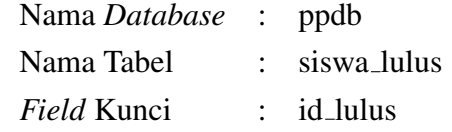

### Tabel 4.23. Siswa lulus

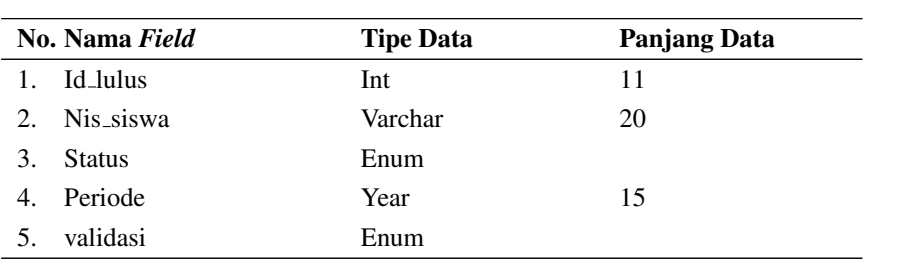

## <span id="page-28-0"></span>7. Tabel Wilayah

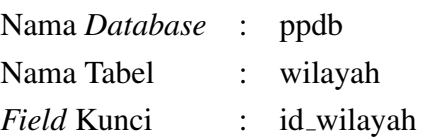

## Tabel 4.24. Tabel wilayah

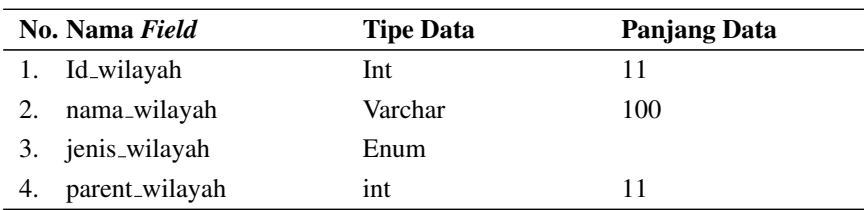

### 4.4 *Detail Design*

Pada tahap ini, peneliti melakukan perancangan desain tampilan *interface* yang meliputi halaman-halaman apa saja yang ada di dalam sistem. Perancangan *interface* terdiri dari perancangan sistem *web user*, admin, dan petugas.

### 4.4.1 Struktur Menu Sistem Informasi PPDB *Online*

Struktur menu dibuat sebagai gambaran mengenai skema program yang akan dirancang. Berikut adalah struktur menu perancangan sistem informasi PPDB *online* terlihat pada Gambar 4.16 (Struktur Menu Admin Utama), Gambar [4.17](#page-29-0) (Struktur Menu Admin Sekolah), dan Gambar [4.18](#page-29-0) (Struktur Menu Siswa).

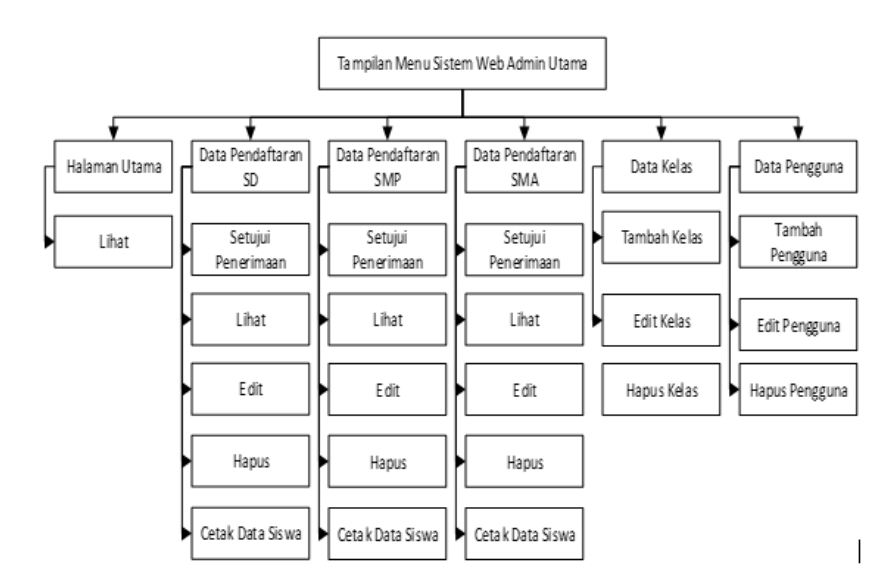

1. Struktur Menu Admin Utama

Gambar 4.16. Struktur menu admin utama

<span id="page-29-0"></span>2. Struktur Menu Admin Sekolah

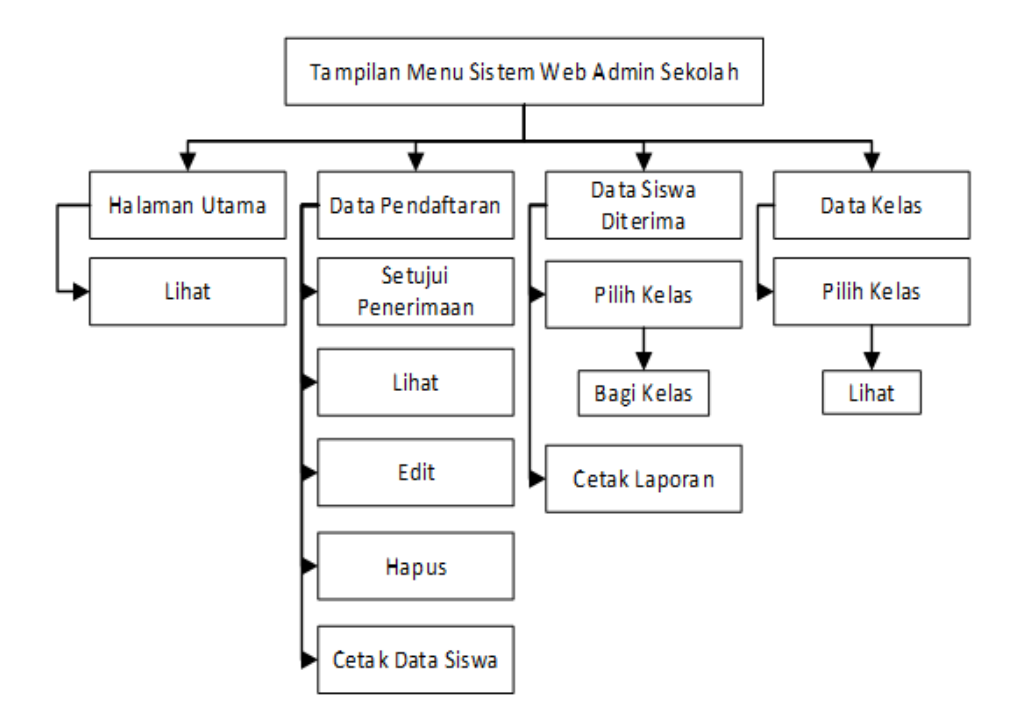

Gambar 4.17. Struktur menu admin sekolah

3. Struktur Menu Siswa

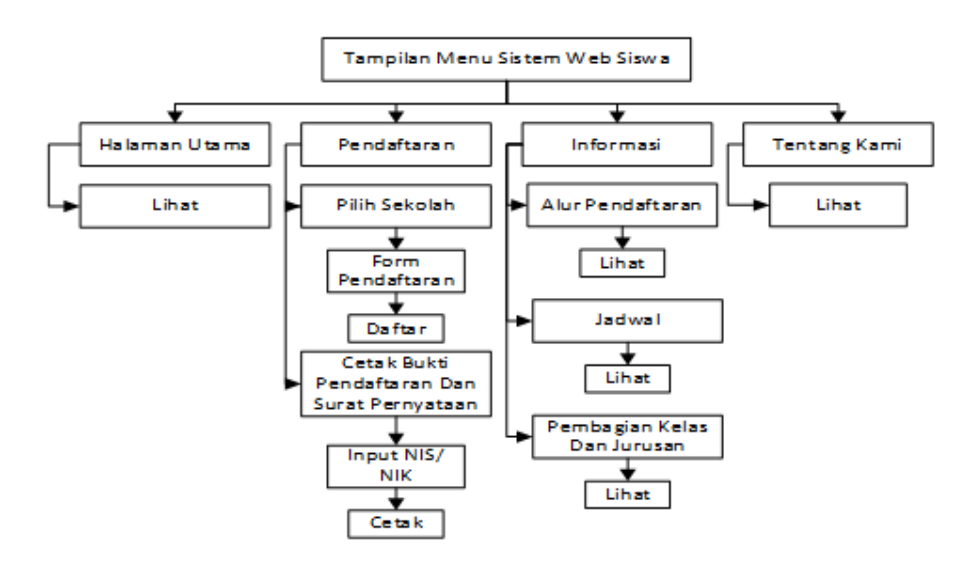

Gambar 4.18. Struktur menu siswa

## 4.4.2 Perancangan *Interface* Sistem

Rancangan antarmuka aplikasi berguna dalam mengawali pembuatan tampilan aplikasi yang akan dibangun. Rancangan antarmuka yang dibangun pada sistem informasi PPDB online ini adalah:

- 1. Perancangan *interface* Admin Utama
	- (a) Antarmuka Halaman Utama *login* admin utama dan admin sekolah Antarmuka halaman utama *login* admin utama dan admin sekolah sistem informasi PPDB *online*, ketersediaan menu yang ada adalah menginputkan *username* dan *password*. Tampilan perancangan antarmuka halaman *login* admin dapat dilihat pada Gambar 4.19.

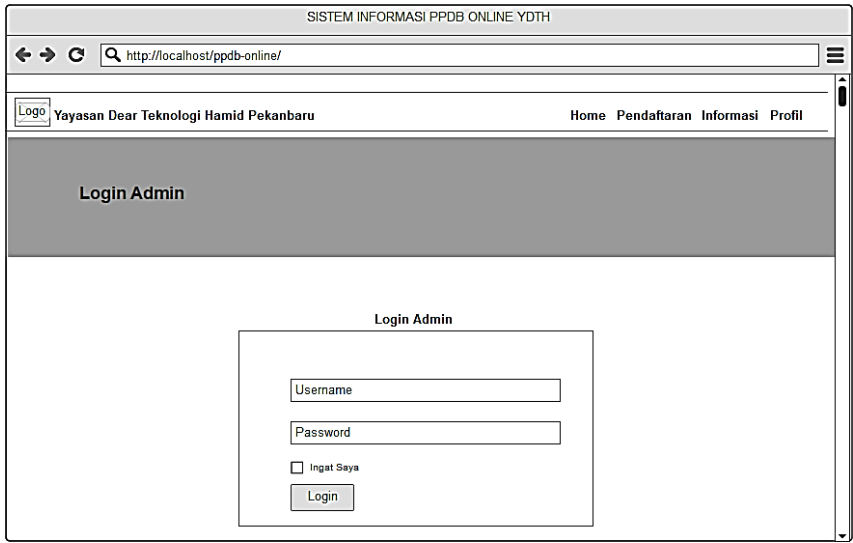

Gambar 4.19. Halaman login admin utama dan admin sekolah

## (b) Antarmuka Halaman Utama Admin Utama

Antarmuka halaman utama admin utama sistem informasi PPDB *online*, ketersediaan menu yang ada pada *header* adalah menu *Home*, Data Pendaftaran SD, Data Pendaftaran SMP, Data Pendaftaran SMA, Data Kelas, Data Pengguna. Tampilan halaman utama admin sistem informasi PPDB *online* dapat dilihat pada Gambar [4.20.](#page-31-0)

<span id="page-31-0"></span>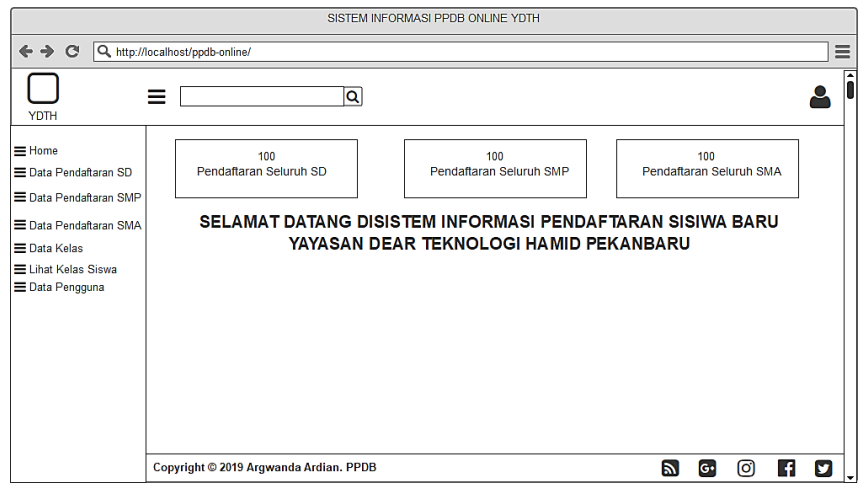

Gambar 4.20. Halaman utama admin utama

(c) Halaman Kelola Data Pendaftaran

Halaman kelola data pendaftaran pada sistem informasi PPDB *online* merupakan perancangan antarmuka admin utama dalam mengelola data pendaftaran siswa baru. Lebih jelasnya dapat dilihat pada Gambar 4.21.

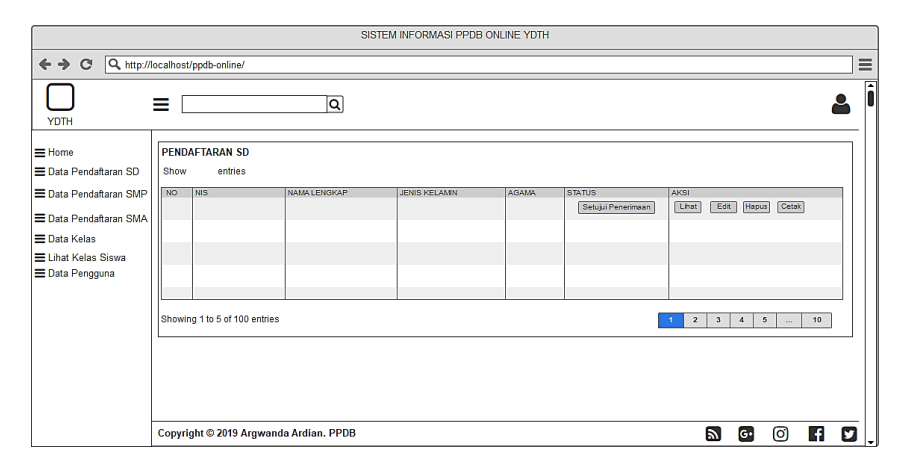

Gambar 4.21. Halaman kelola data pendaftaran admin utama

(d) Halaman Data Kelas

Halaman data kelas pada sistem sistem informasi PPDB *online*, Dimana admin utama dapat melakukan penambahan dan *edit* data kelas. Tampilan halaman data kelas dapat dilihat pada Gambar [4.22.](#page-32-0)

<span id="page-32-0"></span>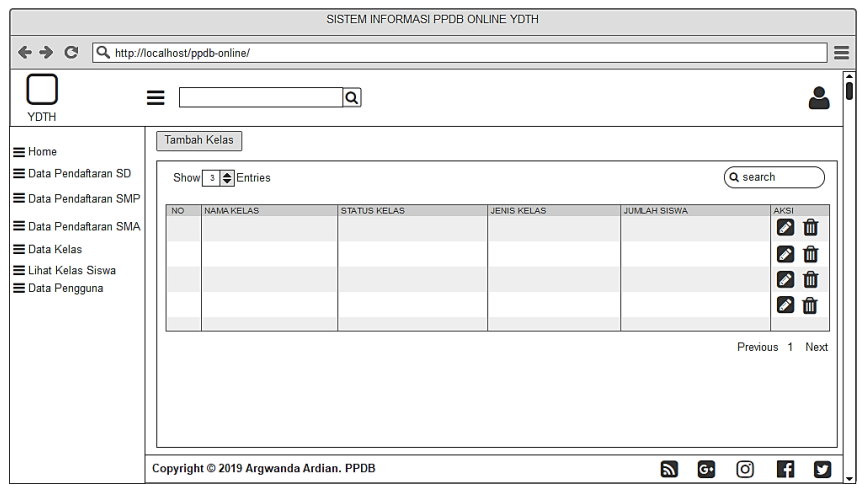

Gambar 4.22. Halaman data kelas

(e) Halaman Lihat Data Siswa

Halaman lihat data siswa pada sistem sistem informasi PPDB *online*, Dimana admin utama dapat melihat data siswa. Tampilan halaman lihat data siswa dapat dilihat pada Gambar 4.23.

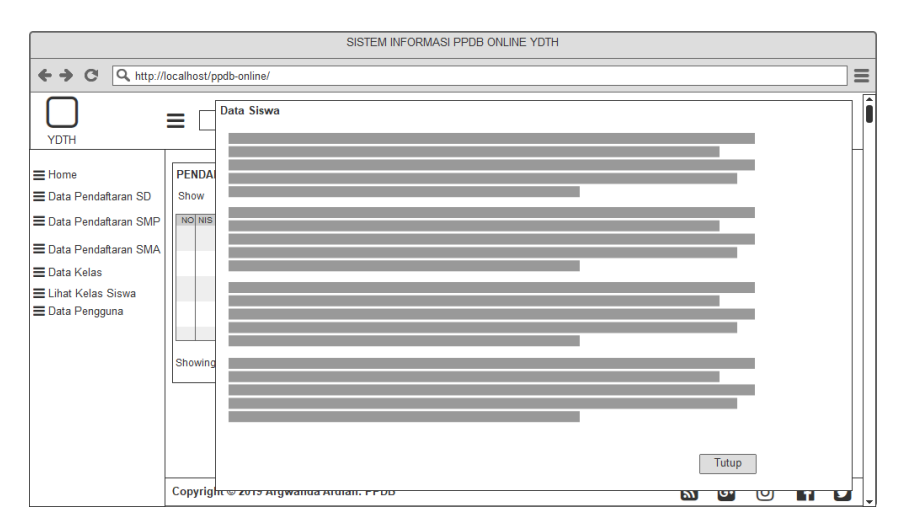

Gambar 4.23. Halaman lihat data siswa

(f) Halaman Setujui Penerimaan

Halaman setujui penerimaan pada sistem sistem informasi PPDB *online*, Dimana admin utama menyetujui penerimaan siswa baru. Tampilan halaman setujui penerimaan dapat dilihat pada Gambar [4.24.](#page-33-0)

<span id="page-33-0"></span>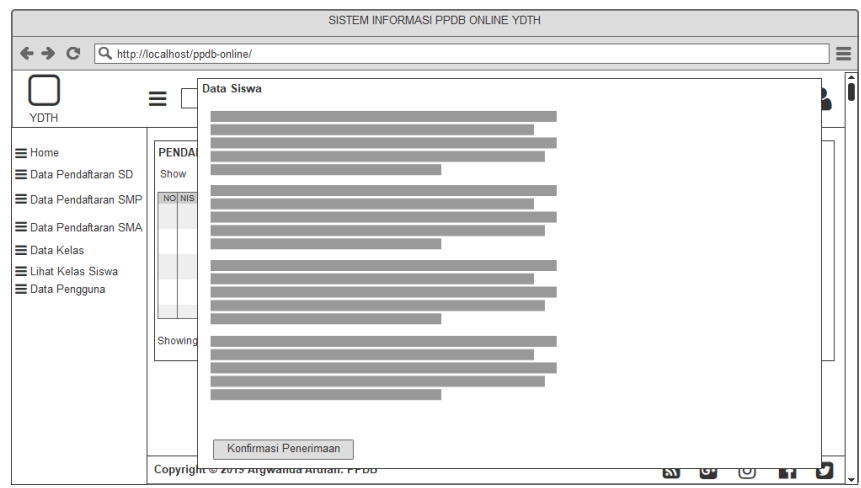

Gambar 4.24. Halaman setujui penerimaan

(g) Halaman Kelola Pengguna

Halaman kelola pengguna pada sistem sistem informasi PPDB *online*, Dimana admin utama dapat menambah, hapus, dan *edit* pengguna. Tampilan halaman kelola pengguna dapat dilihat pada Gambar 4.25.

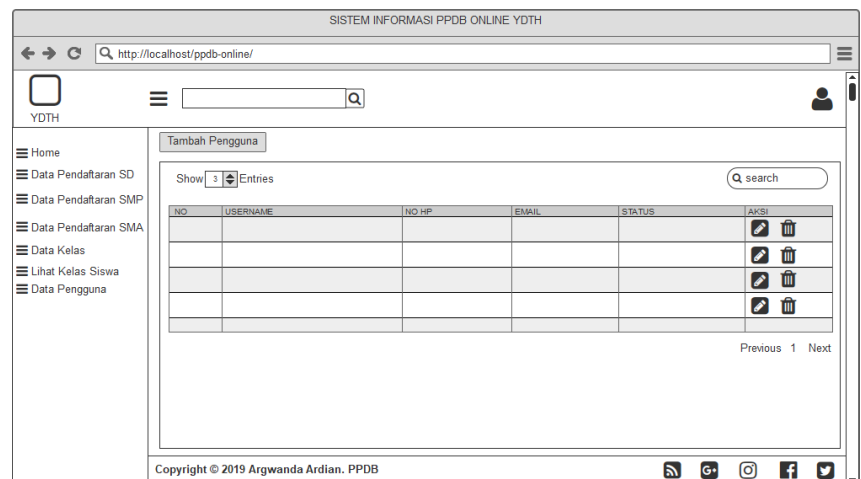

Gambar 4.25. Halaman kelola pengguna

- 2. Perancangan *Interface* Admin Sekolah
	- (a) Halaman Utama Admin Sekolah

Halaman utama admin sekolah sistem informasi PPDB *online*, ketersediaan menu yang ada pada header adalah menu *Home*, Data Pendaftaran SD, Pembagian Kelas, dan Lihat Kelas Siswa. Tampilan halaman utama admin sekolah dapat dilihat pada Gambar [4.26.](#page-34-0)

<span id="page-34-0"></span>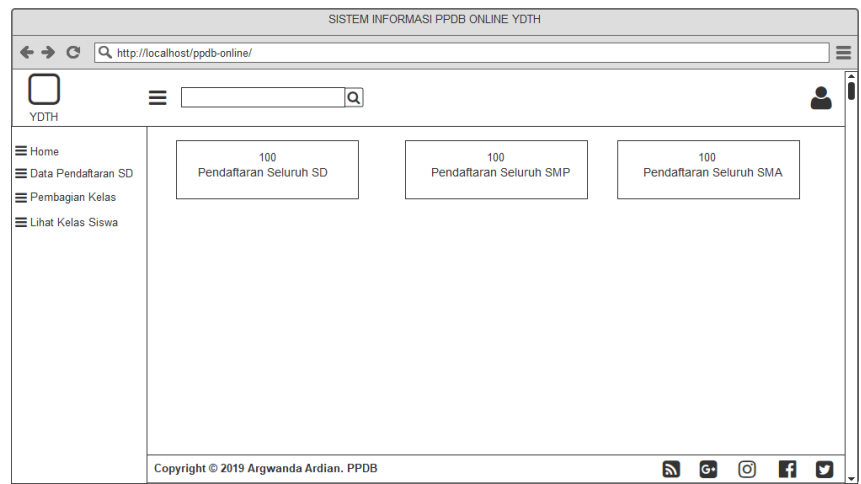

Gambar 4.26. Halaman utama admin sekolah

(b) Halaman Data Pendaftaran

Halaman data pendaftaran admin sekolah pada sistem sistem informasi PPDB *online*, Dimana admin sekolah dapat menyetujui penerimaan, melihat dan mencetak data siswa. Tampilan halaman data pendaftaran admin sekolah dapat dilihat pada Gambar 4.27.

| SISTEM INFORMASI PPDB ONLINE YDTH |                                                                             |                                                                                                    |  |  |  |  |
|-----------------------------------|-----------------------------------------------------------------------------|----------------------------------------------------------------------------------------------------|--|--|--|--|
| $\leftrightarrow$ $\circ$         | Q, http://localhost/ppdb-online/                                            | $\equiv$                                                                                                    |  |  |  |  |
| <b>YDTH</b>                       | Q<br>≡                                                                      | F                                                                                                    |  |  |  |  |
| $\equiv$ Home                     | <b>PENDAFTARAN SD</b>                                                       |                                                                                                    |  |  |  |  |
| Data Pendaftaran SD               | Show $\boxed{\circledcirc}$ $\boxed{\bullet}$ entries                       |                                                                                                    |  |  |  |  |
| Pembagian Kelas                   | <b>NO</b><br>NIS<br>NAMA LENGKAP<br>AGAMA<br><b>STATUS</b><br>JENIS KELAMIN | AKSI                                                                                                    |  |  |  |  |
| E Lihat Kelas Siswa               | Setujui Penerimaan                                                          | Lihat<br><b>Hapus</b><br>Cetak<br>Edit                                                                                       |  |  |  |  |
|                                   |                                                                             |                                                                                                    |  |  |  |  |
|                                   |                                                                             |                                                                                                    |  |  |  |  |
|                                   |                                                                             |                                                                                                    |  |  |  |  |
|                                   |                                                                             |                                                                                                    |  |  |  |  |
|                                   | Showing 1 to 5 of 100 entries<br>Previous                                   | Next<br>10 <sub>1</sub><br>$\overline{2}$<br>3 <sup>°</sup><br>$\boldsymbol{4}$<br>$\bar{\bf 5}$<br>$\overline{1}$<br>$\sim$ |  |  |  |  |
|                                   |                                                                             |                                                                                                    |  |  |  |  |
|                                   |                                                                             |                                                                                                    |  |  |  |  |
|                                   |                                                                             |                                                                                                    |  |  |  |  |
|                                   | Copyright © 2019 Argwanda Ardian. PPDB                                      | $\mathbb{Z}$<br>ම<br>H<br>$\left[\mathsf{G}\right]$<br>Ω<br>V                                                                |  |  |  |  |

Gambar 4.27. Halaman data pendaftaran

(c) Halaman Lihat Data Siswa

Halaman lihat data siswa pada sistem sistem informasi PPDB *online*, Dimana admin sekolah dapat melihat data siswa yang dinginkan. Tampilan halaman lihat data siswa dapat dilihat pada Gambar [4.28.](#page-35-0)

<span id="page-35-0"></span>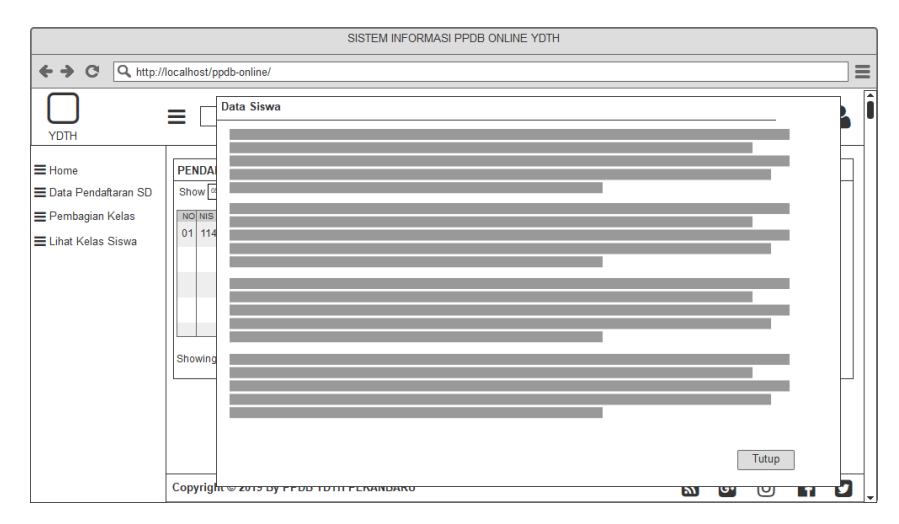

Gambar 4.28. Halaman lihat data siswa

(d) Halaman Setujui Penerimaan

Halaman setujui penerimaan pada sistem sistem informasi PPDB *online*, Dimana admin sekolah dapat menyetujui peneriman siswa baru. Tampilan halaman setujui penerimaan dapat dilihat pada Gambar 4.29.

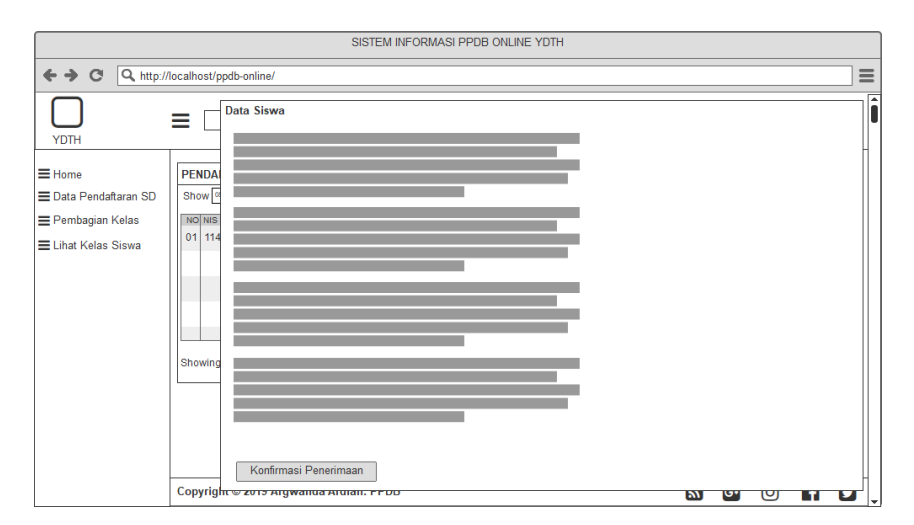

Gambar 4.29. Halaman setujui penerimaan

(e) Halaman Pembagian Kelas

Halaman pembagian kelas pada sistem sistem informasi PPDB *online*, Dimana admin sekolah dapat menambahkan data pembagian kelas kedalam sistem. Tampilan halaman pembagian dapat dilihat pada Gambar [4.30.](#page-36-0)

<span id="page-36-0"></span>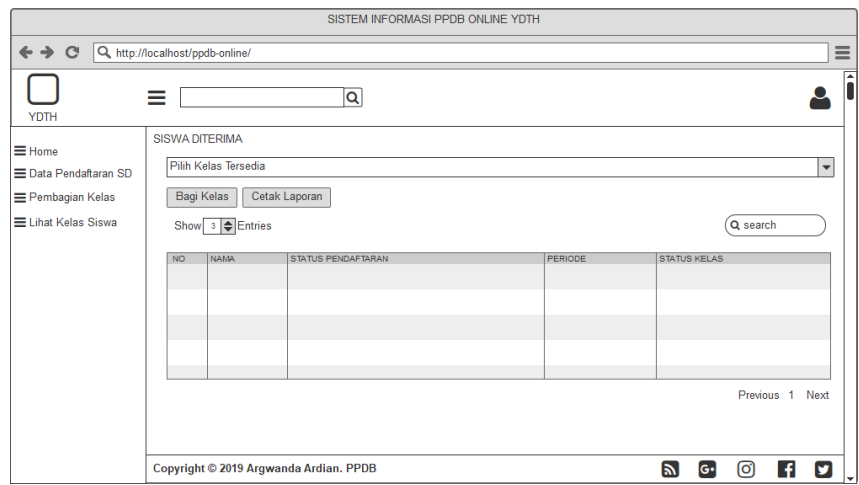

Gambar 4.30. Halaman pembagian kelas

(f) Halaman Lihat Kelas Siswa

Halaman lihat kelas siswa pada sistem sistem informasi PPDB *online*, Dimana admin sekolah dapat melihat data kelas siswa perkelas. Tampilan halaman lihat kelas siswa dapat dilihat pada Gambar 4.31.

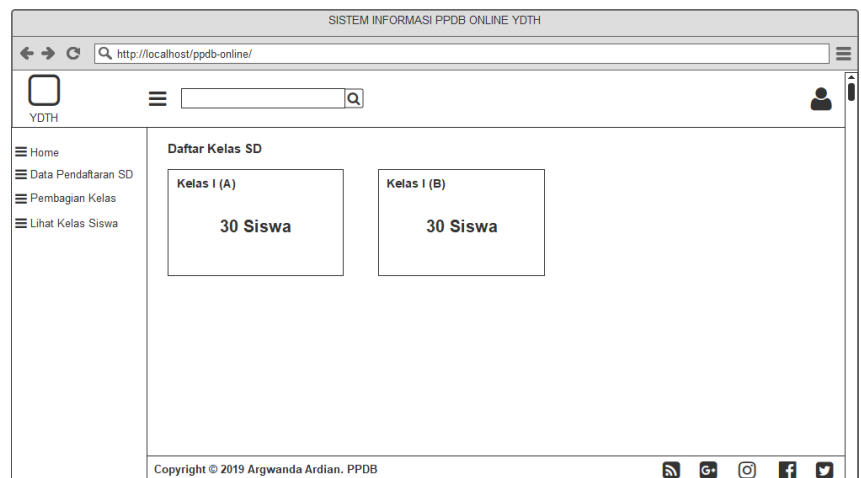

Gambar 4.31. Halaman lihat kelas siswa

- 3. Perancangan *Interface* Siswa
	- (a) Halaman Utama Siswa

Antarmuka halaman utama siswa pada sistem informasi PPDB *online*, ketersediaan menu yang ada pada halaman utama siswa adalah *Home*, Pendaftaran, Informasi, Profil. antarmuka halaman utama siswa dapat dilihat pada Gambar [4.32.](#page-37-0)

<span id="page-37-0"></span>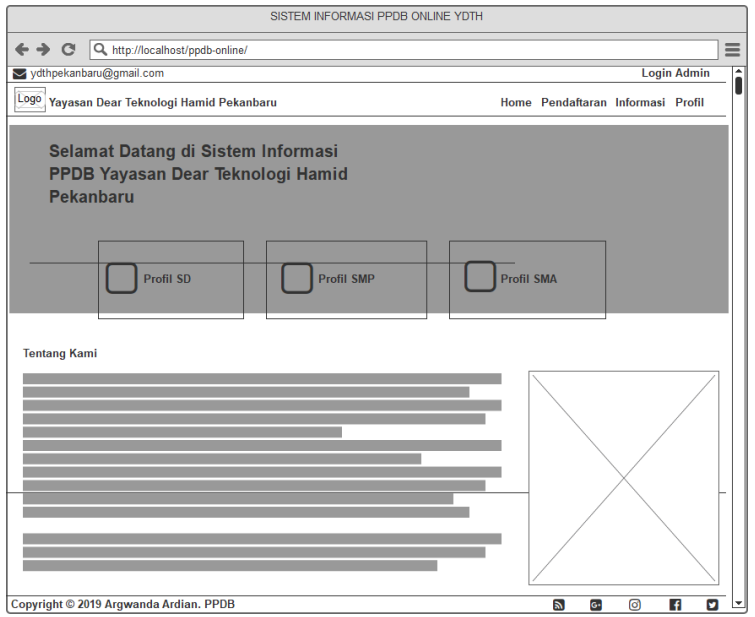

Gambar 4.32. Halaman utama siswa

(b) Halaman Informasi

Antarmuka halaman informasi pada sistem informasi PPDB *onli*ne, pada halaman ini siswa dapat melihat jadwal,tata cara pendaftaran, dan informasi pembagian kelas. antarmuka halaman informasi dapat dilihat pada Gambar 4.33.

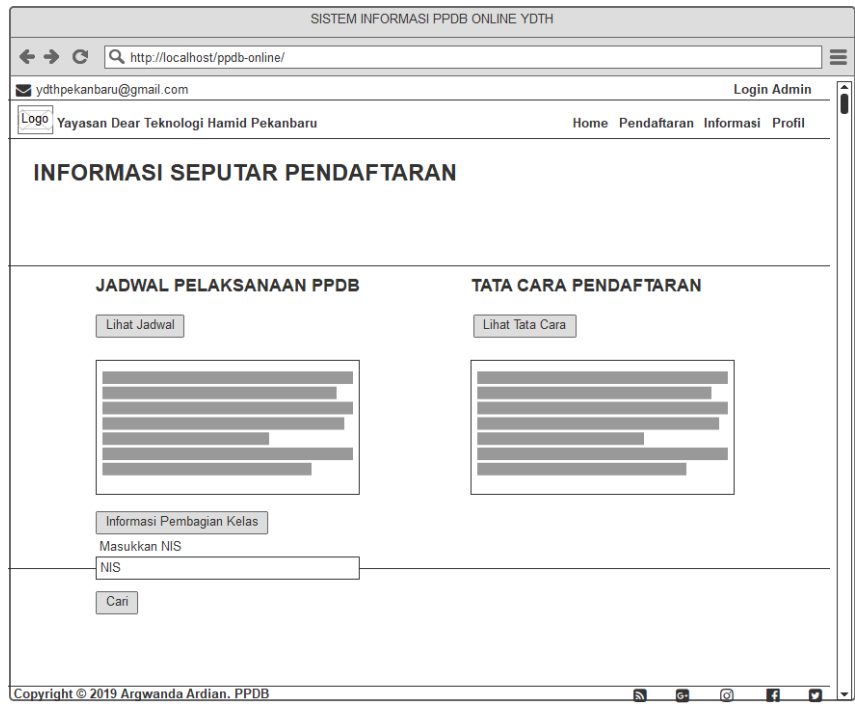

Gambar 4.33. Halaman informasi

## (c) Halaman Pendaftaran

Antarmuka halaman pendaftaran pada sistem informasi PPDB *online*, pada halaman ini siswa dapat pendaftaran dengan memilih jenjang pendidikan dan mengisi form pendaftaran. antarmuka halaman pendaftaran dapat dilihat pada Gambar 4.34.

| SISTEM INFORMASI PPDB ONLINE YDTH |                           |                                                                                      |  |                                  |  |                   |          |
|-----------------------------------|---------------------------|--------------------------------------------------------------------------------------|--|----------------------------------|--|-------------------|----------|
|                                   |                           |                                                                                      |  |                                  |  |                   |          |
|                                   | $\leftrightarrow$ $\circ$ | A http://localhost/ppdb-online/                                                      |  |                                  |  |                   | $\equiv$ |
|                                   |                           | t +62 812 3387 2758 vdthpekanbaru@gmail.com                                          |  |                                  |  | Login             | ▲        |
|                                   |                           | Logo Yayasan Dear Teknologi Hamid Pekanbaru                                          |  | Home Pendaftaran Informasi About |  |                   |          |
|                                   |                           | <b>Pendaftaran</b><br>Pendaftaran Dilakukan Dengan Melengkapi Data Untuk Mendaftaran |  |                                  |  |                   |          |
|                                   |                           | Data Diri (Harus Sesuai Ijazah)                                                      |  |                                  |  |                   |          |
|                                   |                           | Pilih Pendaftaran                                                                    |  |                                  |  | ٠                 |          |
|                                   |                           | Nama Lengkap*                                                                        |  |                                  |  |                   |          |
|                                   | NISN*                     |                                                                                      |  |                                  |  |                   |          |
|                                   | mm/dd/yyyy                |                                                                                      |  |                                  |  | ^<br>$\checkmark$ |          |
|                                   | Jenis Kelamin             |                                                                                      |  |                                  |  | ٠                 |          |
|                                   | Agama                     |                                                                                      |  |                                  |  | ٠                 |          |
|                                   |                           | Alamat Lengkap*                                                                      |  |                                  |  |                   |          |
|                                   | RT/RW*                    |                                                                                      |  |                                  |  |                   |          |
|                                   | Kelurahan*                |                                                                                      |  |                                  |  |                   |          |
|                                   | Kecamatan*                |                                                                                      |  |                                  |  |                   |          |
|                                   | Provinsi*                 |                                                                                      |  |                                  |  |                   |          |
|                                   |                           | <b>Status Tempat Tinggal</b>                                                         |  |                                  |  | ٠                 |          |
|                                   | Nomor Telepon*            |                                                                                      |  |                                  |  |                   |          |
|                                   | Email                     |                                                                                      |  |                                  |  |                   |          |
|                                   |                           |                                                                                      |  |                                  |  |                   | ٠        |

Gambar 4.34. Halaman pendaftaran

(d) Halaman Cetak Bukti Pendaftaran dan Surat Pernyataan Antarmuka halaman cetak bukti pendaftaran dan surat pernyataan pada sistem informasi PPDB *online*, pada halaman ini siswa dapat mencetak bukti pendaftaran dan surat pernytaan dengan melakukan pencarian NIS. antarmuka halaman cetak bukti pendaftaran dan surat pernyataan dapat dilihat pada Gambar [4.35.](#page-39-0)

<span id="page-39-0"></span>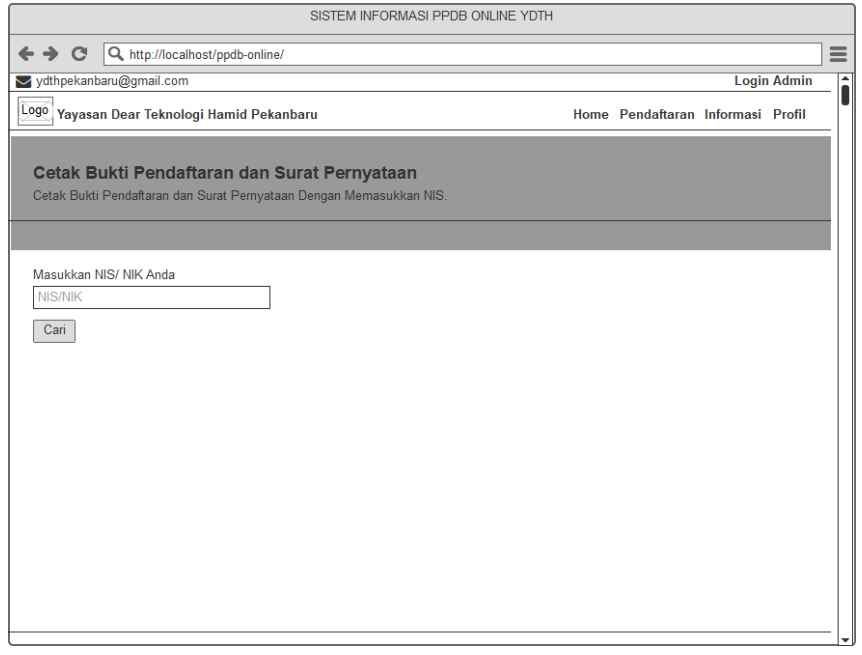

Gambar 4.35. Halaman cetak bukti pendaftaran dan surat pernyataan